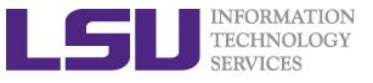

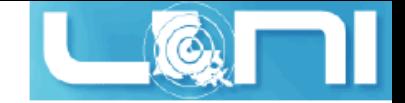

# **An Introduction to OpenACC - Part 1**

Feng Chen HPC User Services LSU HPC & LONI [sys-help@loni.org](mailto:sys-help@loni.org)

LONI Parallel Programming Workshop Louisiana State University Baton Rouge June 01-03, 2015

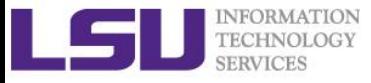

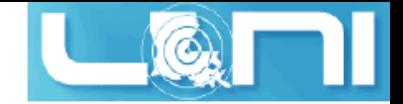

### Outline of today's topic

- **GPU accelerated computing overview**
- **OpenACC overview**
- **First OpenACC program and basic OpenACC directives**
- **Data region concept**
- **How to parallize our examples:**
	- Laplacian solver
- **Hands-on exercise**
	- Matrix Multiplication
	- SAXPY
	- Calculate  $\pi$

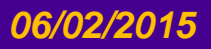

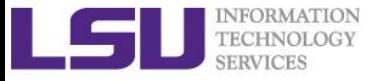

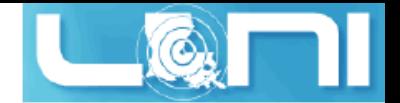

### GPU Accelerated Computing

#### **What is GPU**

- A graphics processing unit (GPU) is a computer chip that performs rapid mathematical calculations, primarily for the purpose of rendering images.
- A GPU cluster (Shelob and QB2) /queue is a computer cluster/queue in which each node is equipped with a Graphics Processing Unit (GPU).

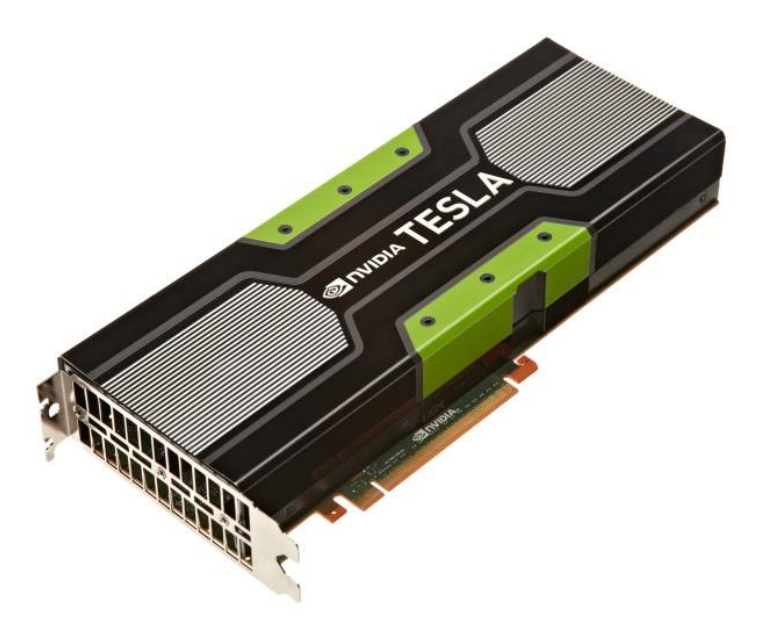

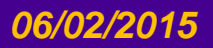

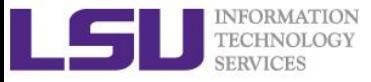

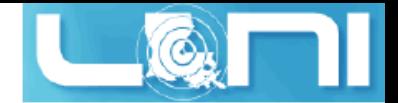

### GPU Accelerated Computing

#### **What is GPU Accelerated Computing**

– GPU-accelerated computing is the use of a graphics processing unit (GPU) together with a CPU to accelerate scientific, analytics, engineering, consumer, and enterprise applications.

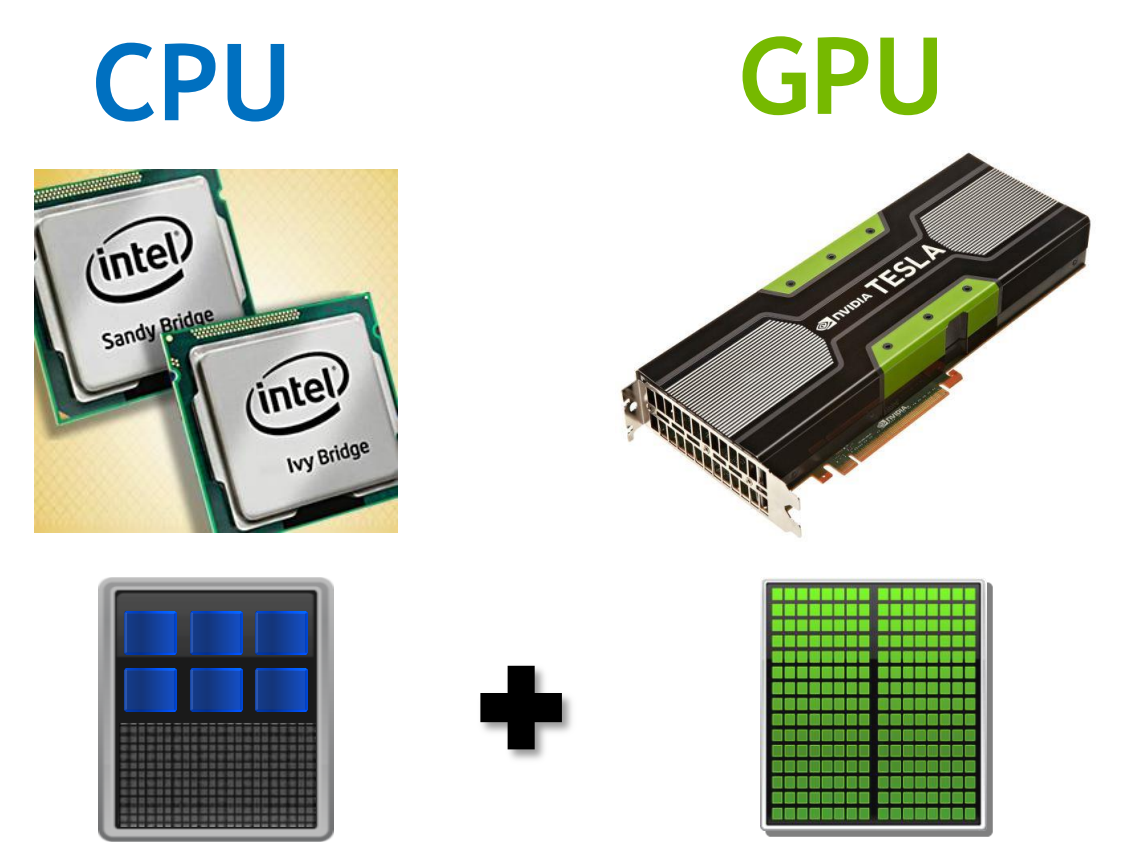

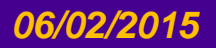

*06/02/2015 An Introduction to OpenACC - Part 1 4*

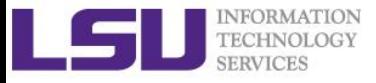

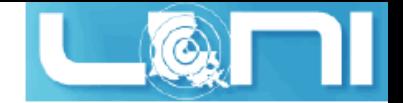

### GPU Computing History

- **The first GPU (Graphics Processing Unit)s were designed as graphics accelerators, supporting only specific fixed-function pipelines.**
- **Starting in the late 1990s, the hardware became increasingly programmable, culminating in NVIDIA's first GPU in 1999.**
- **Researchers were tapping its excellent floating point performance. The General Purpose GPU (GPGPU) movement had dawned.**
- **NVIDIA unveiled CUDA in 2006, the world's first solution for generalcomputing on GPUs.**
- **CUDA (Compute Unified Device Architecture) is a parallel computing platform and programming model created by NVIDIA and implemented by the GPUs that they produce.**

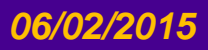

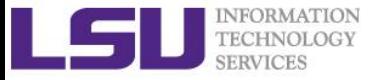

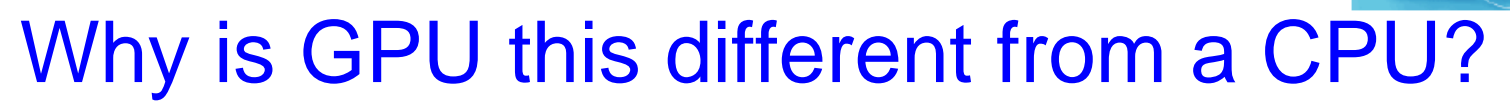

#### **Different goals produce different designs**

- GPU assumes work load is highly parallel
- CPU must be good at everything, parallel or not
- **CPU architecture must minimize latency within each thread**
- **GPU architecture hides latency with computation from other threads**

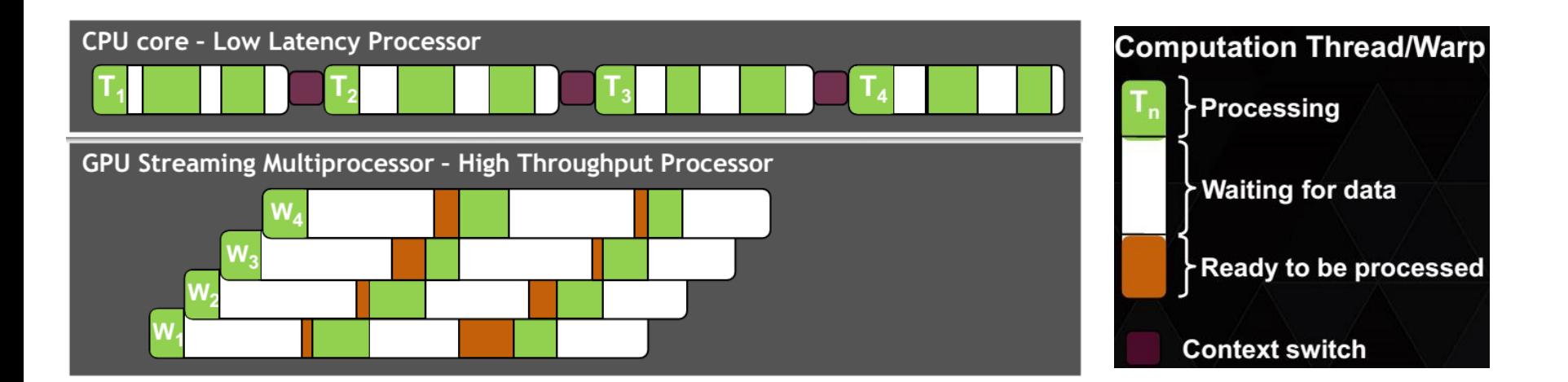

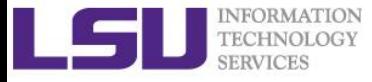

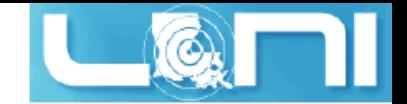

### Latency v.s. Throughput

#### **F-22 Raptor**

- 1500 mph
- Baton Rouge to New York City in 1h 25h
- Seats 1

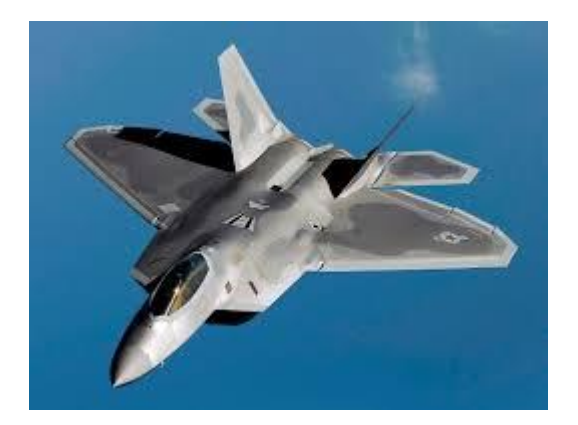

#### **Boeing 737**

- 485 mph
- Baton Rouge to New York City in 4:20h
- Seats 200

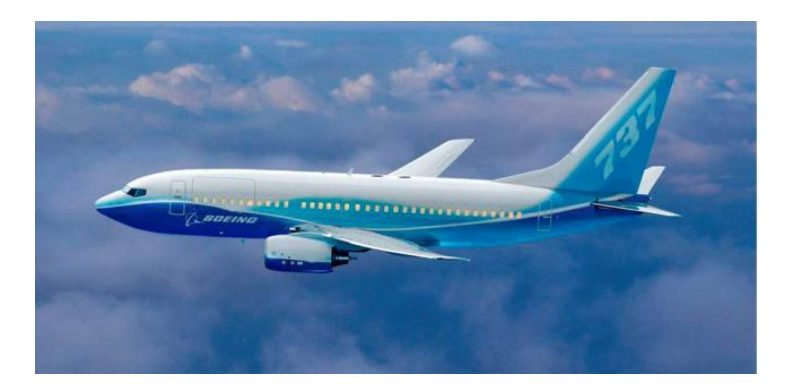

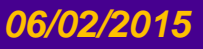

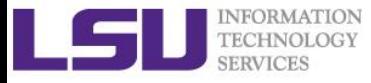

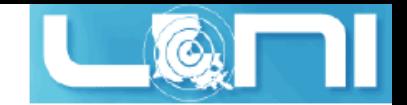

### Latency v.s. Throughput

#### **F-22 Raptor**

- Latency
	- **1:25**
- Throughput
	- **1 / 1.42 hours = 0.7 people/hr.**

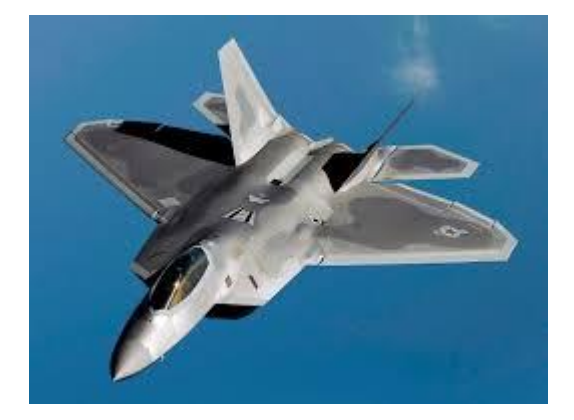

#### **Boeing 737**

- Latency
	- **4:20**
- Throughput
	- **200 / 4.33 hours = 46.2 people/hr.**

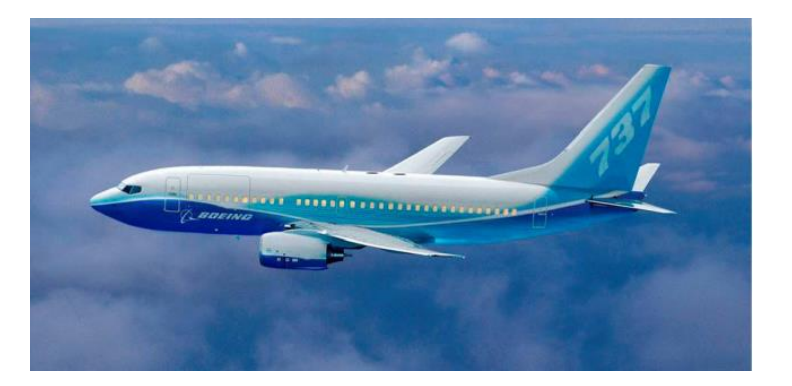

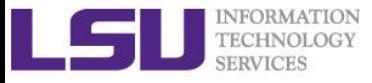

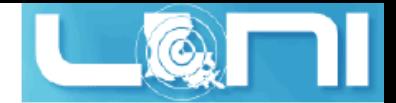

### Accelerator Fundamentals

- **We must expose enough parallelism to fill the device**
	- Accelerator threads are slower than CPU threads
	- Accelerators have orders of magnitude more threads
	- Accelerators tolerate resource latencies by cheaply context switching threads

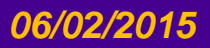

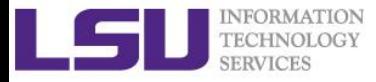

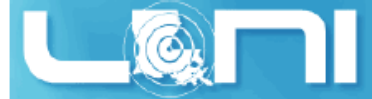

### 3 Ways to Accelerate Applications

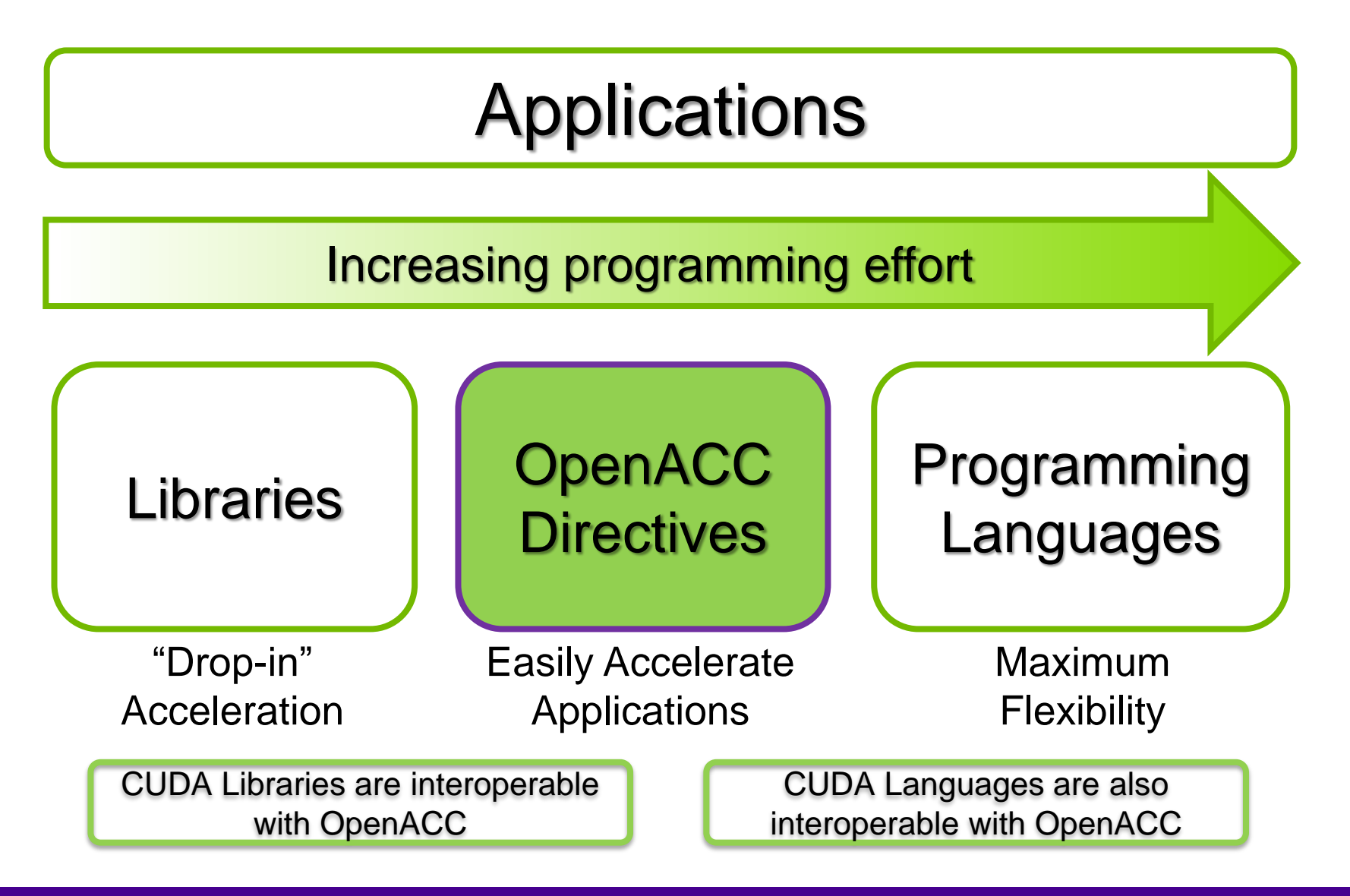

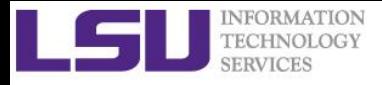

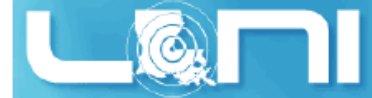

### Some GPU-accelerated Libraries

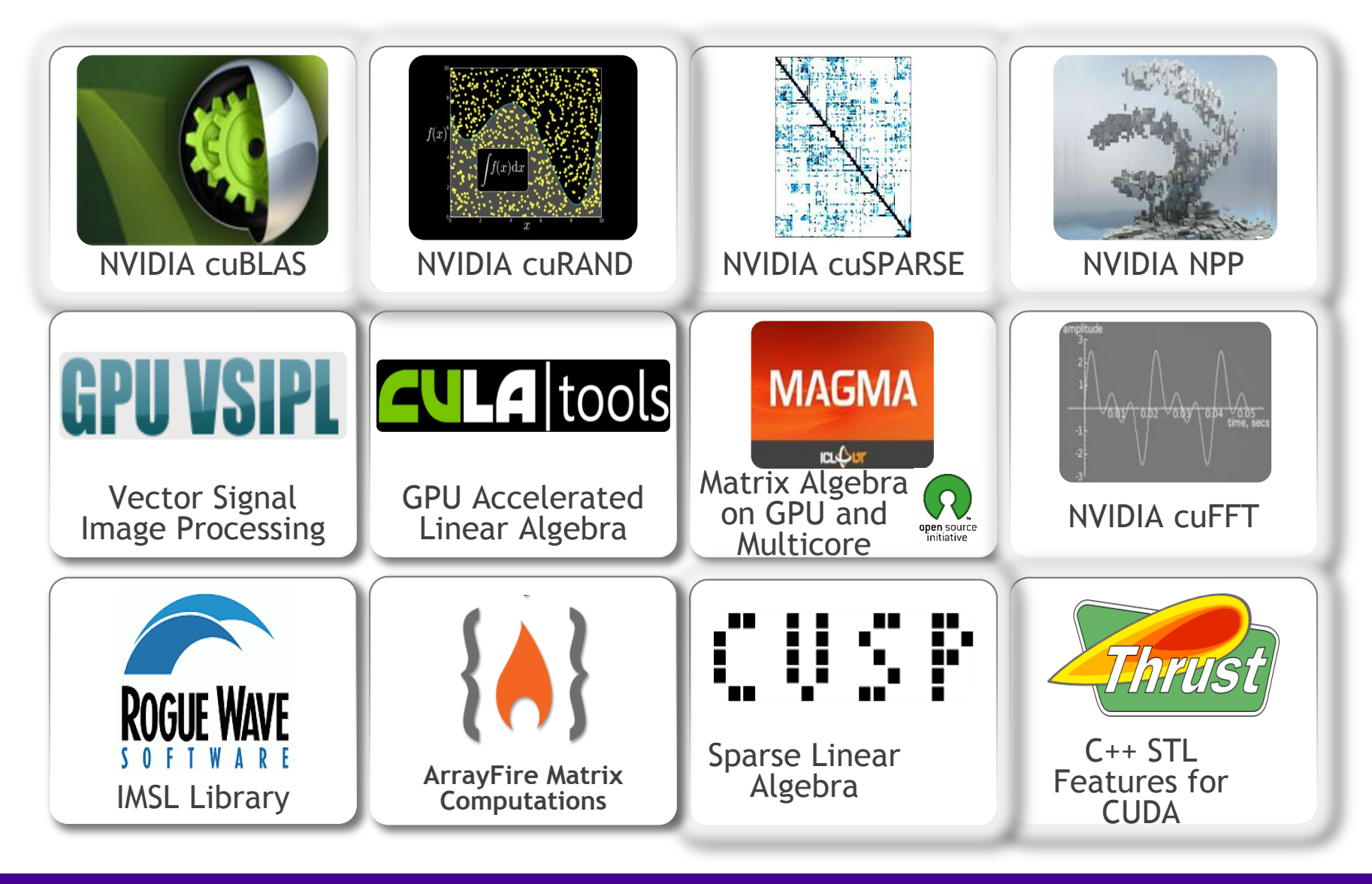

#### *06/02/2015 An Introduction to OpenACC - Part 1 11*

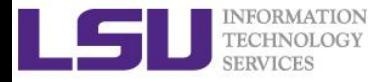

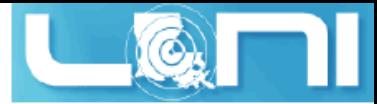

### GPU Programming Languages

**Numerical analytics | MATLAB, Mathematica, LabVIEW** 

**Fortran**  $\triangleright$  | OpenACC, CUDA Fortran

**C**  $\triangleright$  | OpenACC, CUDA C

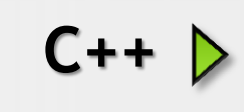

**C++** Thrust, CUDA C++

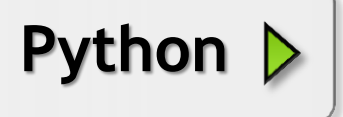

**Python**  $\triangleright$  PyCUDA, Copperhead

 $\mathsf{F#}$   $\triangleright$  Alea.cuBase

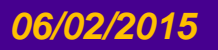

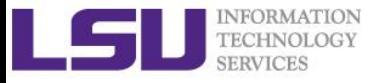

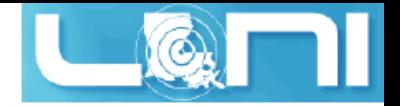

### What is OpenACC

- **OpenACC (for Open Accelerators) is a programming standard for parallel computing developed by Cray, CAPS, Nvidia and PGI. The standard is designed to simplify parallel programming of heterogeneous CPU/GPU systems.**
- **It provides a model for accelerator programming that is portable across operating systems and various types of host CPUs and**  *accelerators***.**

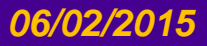

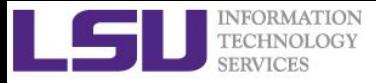

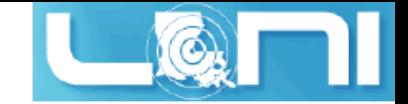

## OpenACC Directives

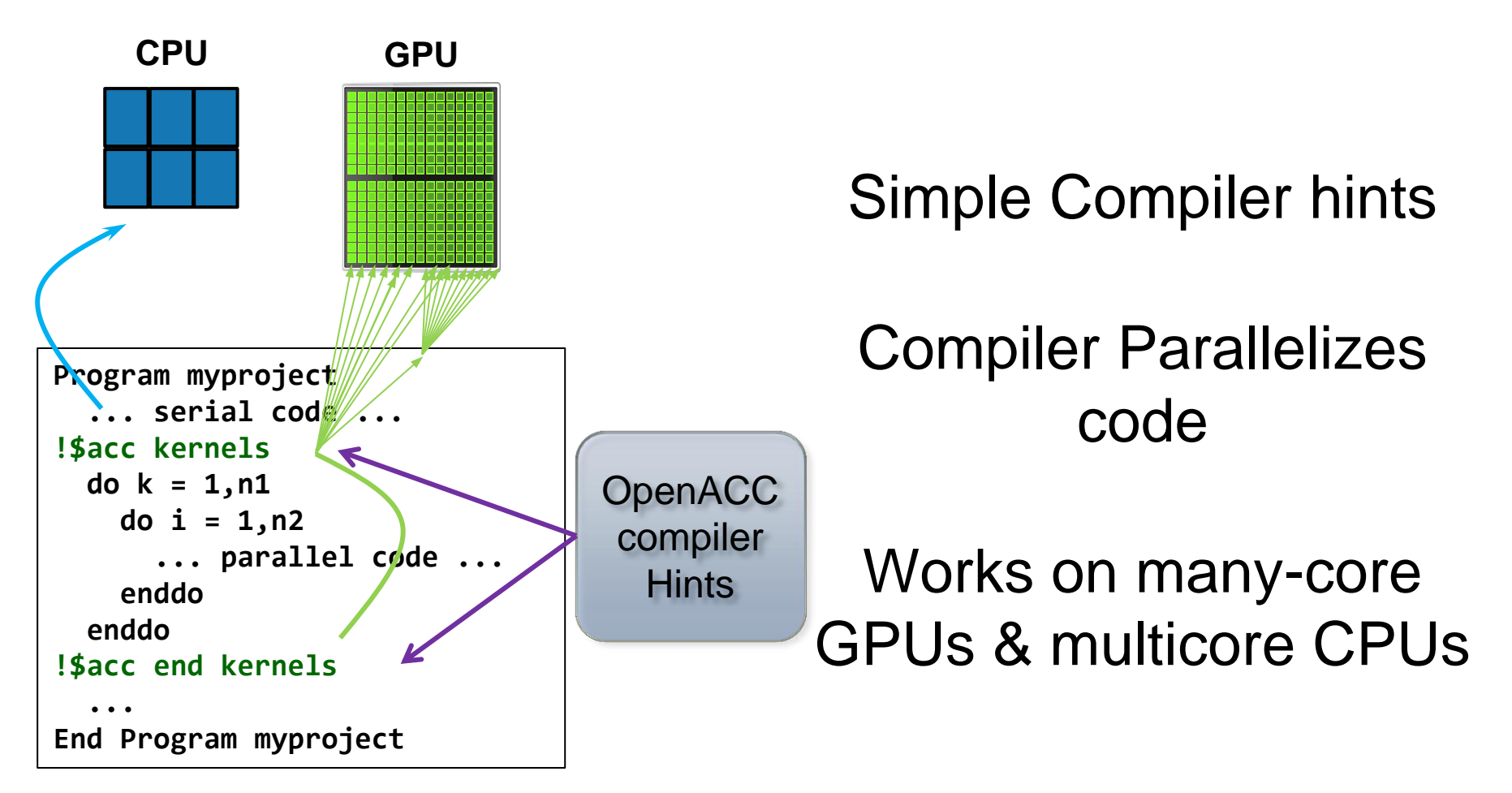

### **Your original Fortran or C code**

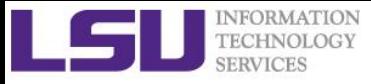

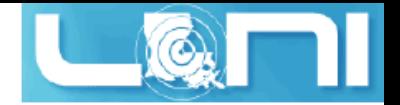

### History of OpenACC

- **OpenACC was developed by The Portland Group (PGI), Cray, CAPS and NVIDIA. PGI, Cray, and CAPs have spent over 2 years developing and shipping commercial compilers that use directives to enable GPU acceleration as core technology.**
- **The small differences between their approaches allowed the formation of a group to standardize a single directives approach for accelerators and CPUs.**
- **Full OpenACC 2.0 Specification available online**
	- http://www.openacc-standard.org/
	- Implementations available now from **PGI, Cray, and CAPS**

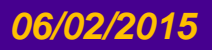

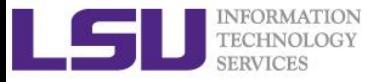

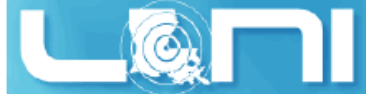

### The Standard for GPU Directives

#### **Simple and high-level :**

- Directive are the easy path to accelerate compute intensive applications. Non-GPU programmers can play along.
- Single Source: Compile the same program for accelerators or serial, No involvement of OpenCL, CUDA, etc.

#### **Open and performance portable:**

- OpenACC is an open GPU directives standard, making GPU programming straightforward and portable across parallel and multi-core processors
- Supports GPU accelerators and co-processors from multiple vendors, current and future versions.

#### **Powerful and Efficient:**

- Directives allow complete access to the massive parallel power of GPU.
- Experience shows very favorable comparison to low-level implementations of same algorithms.
- Developers can port and tune parts of their application as resources and profiling dictates. No need to restructure the program.

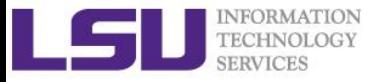

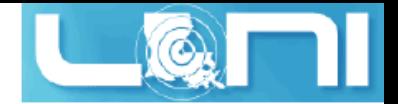

### Directive-based programming

#### **Directives provide a high-level alternative**

- Based on original source code (Fortran, C, C++)
- Easier to maintain/port/extend code
- Users with OpenMP experience find it a familiar programming model
- Compiler handles repetitive coding (cudaMalloc, cudaMemcpy...)
- Compiler handles default scheduling; user tunes only where needed

#### **Possible performance sacrifice**

- Small performance sacrifice is acceptable
- trading-off portability and productivity against this
- after all, who hand-codes in assembly for CPUs these days?

 **As researchers in science and engineering, you often need to balance between:**

- *Time needed to develop your code*
- *Time needed to focus on the problem itself*

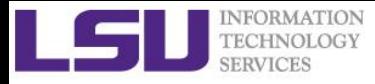

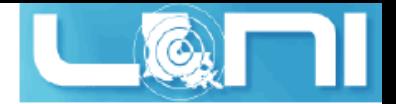

### OpenACC Execution Model

- **Sequential code executes in a Host (CPU) thread**
- **Parallel code executes in many Device (GPU) threads across multiple processing elements**

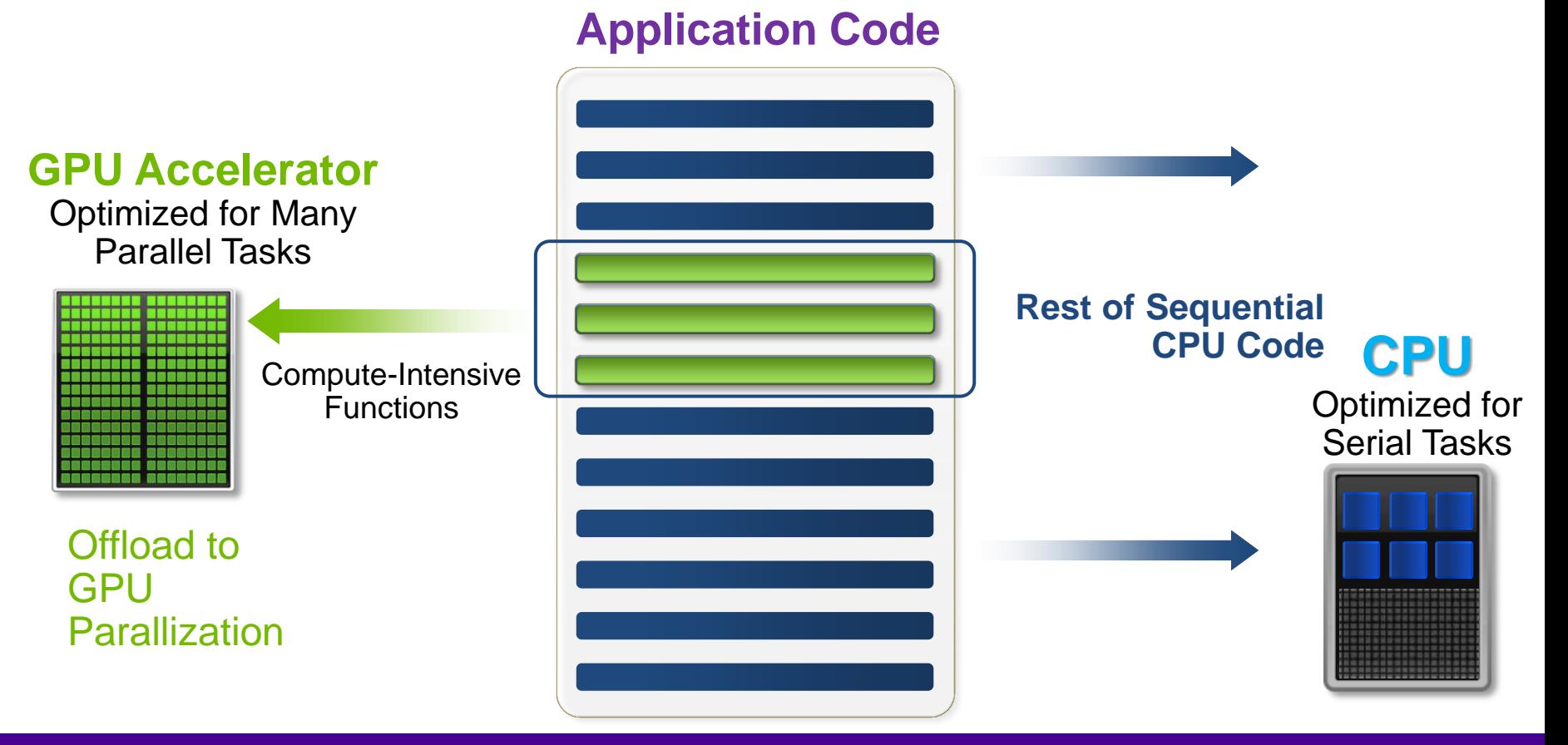

#### *06/02/2015 An Introduction to OpenACC - Part 1 18*

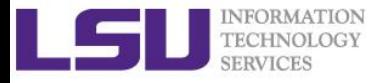

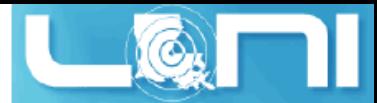

### General Directive Syntax and Scope

#### **Fortran**

```
!$acc directive [clause [,] clause]...]
```

```
Often paired with a matching end directive surrounding a 
structured code block
```
!\$acc end directive

```
\triangleright C
```

```
#pragma acc directive [clause [,] clause]...]
{
Often followed by a structured code block (compound 
statement)
}
```
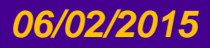

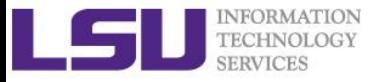

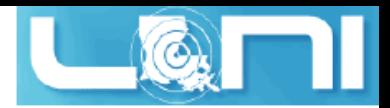

### The "restrict" keyword in C

- **Declaration of intent given by the programmer to the compiler**
	- Applied to a pointer, e.g. float **\***restrict ptr**;**
	- Meaning: "for the lifetime of ptr, only it or a value directly derived from it (such as  $ptr + 1$ ) will be used to access the object to which it points"\*
	- In simple, the ptr will only point to the memory space of itself

### **OpenACC compilers often require restrict to determine independence.**

- Otherwise the compiler can't parallelize loops that access ptr
- Note: if programmer violates the declaration, behavior is undefined.

#### **THE RESTRICT CONTRACT**

**I, [insert your name], a PROFESSIONAL or AMATEUR [circle one] programmer, solemnly declare that writes through this pointer will not effect the values read through any other pointer available in the same context which is also declared as restricted.**

**\* Your agreement to this contract is implied by use of the restrict keyword ;)**

#### [\\*http://en.wikipedia.org/wiki/Restrict](http://en.wikipedia.org/wiki/Restrict)

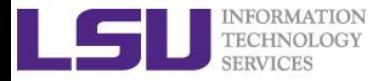

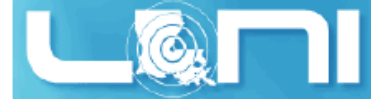

### The First Simple Exercise: SAXPY

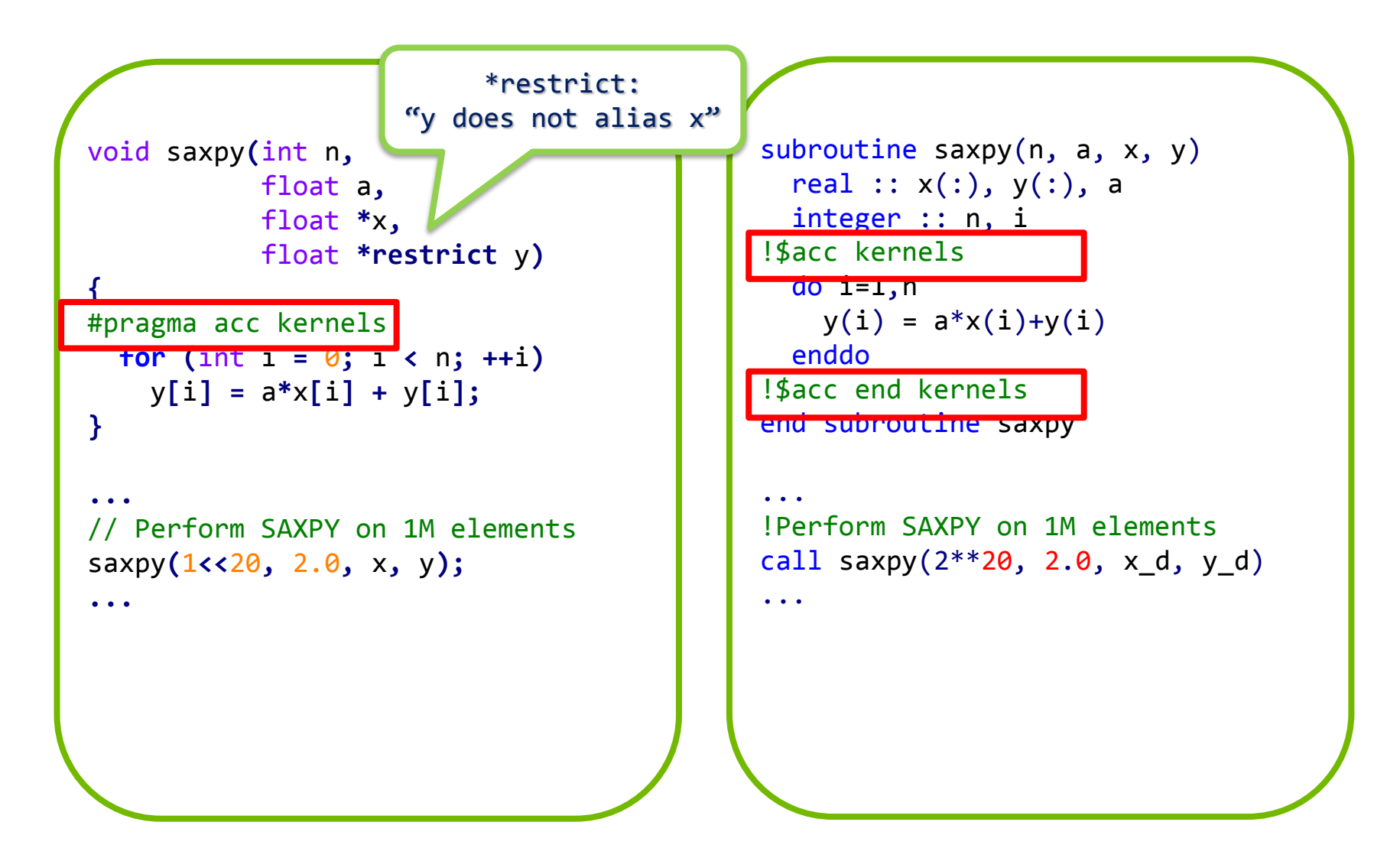

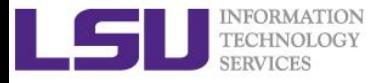

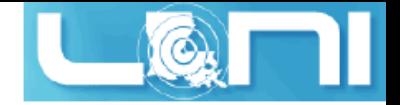

### Complete saxpy.c

 **Only a single line to the above example is needed to produce an OpenACC SAXPY in C.**

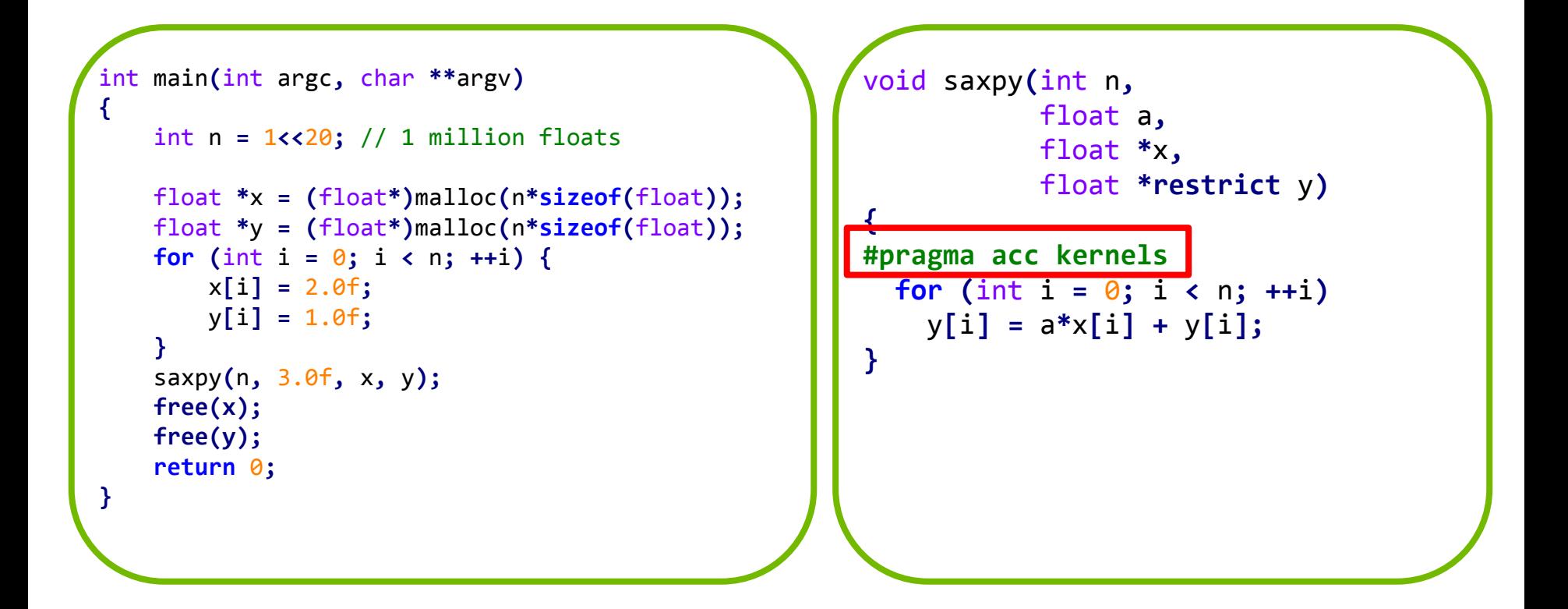

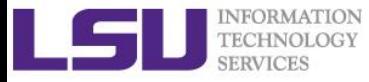

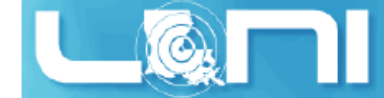

### SAXPY code (only functions) in CUDA C

```
// define CUDA kernel function
__global__ void saxpy_kernel( float a, float* x, float* y, int n ){
     int i;
     i = blockIdx.x*blockDim.x + threadIdx.x;
    if( i \le n ) y[i] = a * x[i] + y[i];}
void saxpy( float a, float* x, float* y, int n ){
 float *xd,
*yd;
     // manage device memory
     cudaMalloc( (void**)&xd, n*sizeof(float) );
     cudaMalloc( (void**)&yd, n*sizeof(float) );
     cudaMemcpy( xd, x, n*sizeof(float), cudaMemcpyHostToDevice );
     cudaMemcpy( yd, y, n*sizeof(float), cudaMemcpyHostToDevice );
     // calls the kernel function
     saxpy_kernel<<< (n+31)/32, 32 >>>( a, xd, yd, n );
     cudaMemcpy( x, xd, n*sizeof(float), cudaMemcpyDeviceToHost );
     // free device memory after use
     cudaFree( xd );
     cudaFree( yd );
```
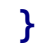

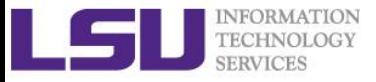

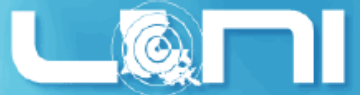

## CUDA C/OpenACC – Big Difference

- **With CUDA, we changed the structure of the old code. Non-CUDA programmers can't understand new code. It is not even ANSI standard code.**
	- We have separate sections for the host code, and the GPU device code. Different flow of code. Serial path now gone forever.
	- Although CUDA C gives you maximum flexibility, the effort needed for restructuring the code seems to be high.
	- OpenACC seems ideal for researchers in science and engineering.

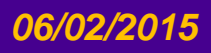

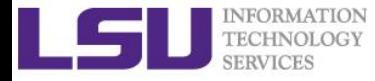

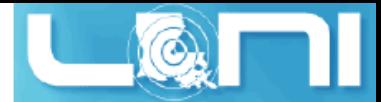

### Add PGI compiler to your environment

Get an interactive session before running your jobs:

#### **qsub -I -l nodes=1:ppn=16,walltime=4:00:00 -A hpc\_train\_2015**

```
[hpctrn01@shelob001 ~]$ cat ~/.soft
# This is the .soft file.
# It is used to customize your environment by setting up environment
# variables such as PATH and MANPATH.
# To learn what can be in this file, use 'man softenv'.
+portland-14.3
@default
[hpctrn01@shelob001 ~]$ resoft
[hpctrn01@shelob001 ~]$ pgcc -V
[hpctrn01@shelob001 ~]$ cp –r /home/fchen14/loniworkshop2015/ ./
[hpctrn01@shelob001 ~]$ cd ~/loniworkshop2015/saxpy/openacc/exercise
[hpctrn01@shelob001 ~]$ vi saxpy_1stexample.c
[hpctrn01@shelob001 ~]$ pgcc -acc -Minfo=accel -ta=nvidia,time saxpy_1stexample.c
```
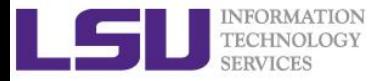

 $\triangleright$  **C** 

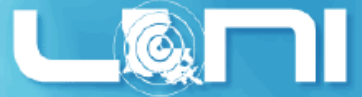

### Compiler output of the first example

Emit information about accelerator region targeting.

pgcc -acc -Minfo=accel -ta=nvidia,time saxpy 1stexample.c

**Fortran**

pgf90 -acc -Minfo=accel -ta=nvidia,time saxpy\_1stexample.c

- **Use "man pgcc/pgf90" to check the meaning of the compiler switches.**
- **Compiler output :**

```
pgcc -acc -Minfo=accel -ta=nvidia,time saxpy_1stexample.c 
saxpy:
     26, Generating present or copyin(x[:n])
          Generating present_or_copy(y[:n])
          Generating NVIDIA code
      27, Loop is parallelizable
          Accelerator kernel generated
         27, #pragma acc loop gang, vector(128) /* blockIdx.x threadIdx.x */
```
*06/02/2015 An Introduction to OpenACC - Part 1 26*

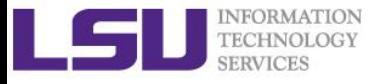

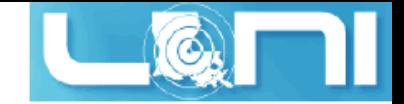

### Runtime output

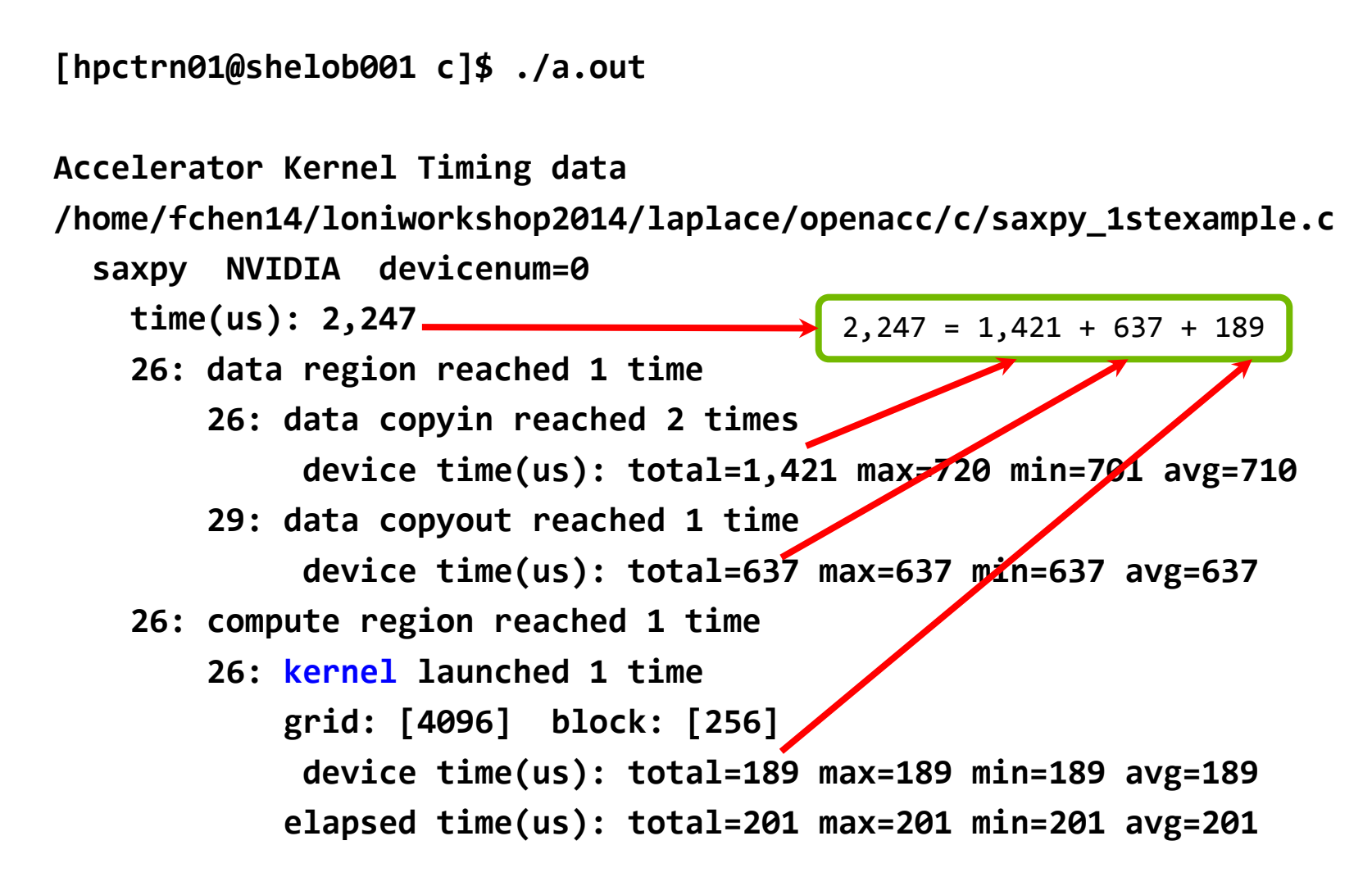

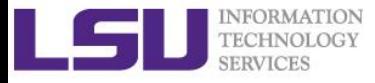

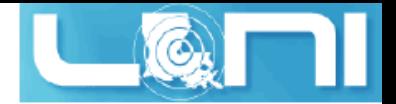

### OpenACC kernels directive

#### **What is a kernel? A function that runs in parallel on the GPU.**

- The kernels directive expresses that a region may contain parallelism and the compiler determines what can be safely parallelized.
- The compiler breaks code in the kernel region into a sequence of kernels for execution on the accelerator device.
- When a program encounters a kernels construct, it will launch a sequence of kernels in order on the device.
- **The compiler identifies 2 parallel loops and generates 2 kernels below.**

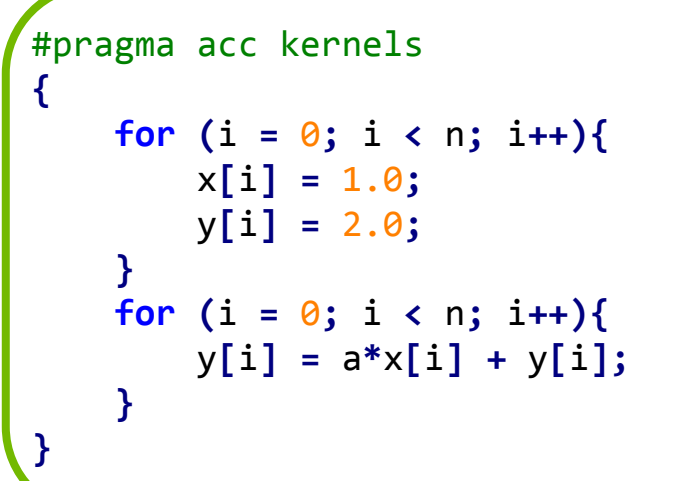

!\$acc kernels do i = 1, n x(i) = 1.0 y(i) = 2.0 end do do i = 1, n y(i) = y(i) + a \* x(i) end do !\$acc end kernels

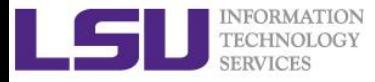

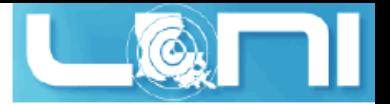

### OpenACC parallel directive

- **Similar to OpenMP, the parallel directive identifies a block of code as having parallelism.**
- **Compiler generates one parallel kernel for that loop.**
- **C**

```
#pragma acc parallel [clauses]
```
**Fortran**

```
!$acc parallel [clauses]
```

```
#pragma acc parallel
{
   for (i = 0; i < n; i++) x[i] = 1.0 ;
        y[i] = 2.0 ;
 }
   for (i = 0; i < n; i++) y[i] = a*x[i] + y[i];
 }
}
```

```
!$acc parallel
do i = 1, nx(i) = 1.0y(i) = 2.0end do
do i = 1, ny(i) = y(i) + a * x(i)end do
!$acc end parallel
```
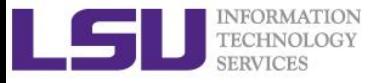

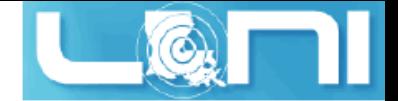

### OpenACC loop directive

#### **Loops are the most likely targets for parallelizing.**

- The Loop directive is used within a parallel or kernels directive identifying a loop that can be executed on the accelerator device.
- The loop directive can be combined with the enclosing parallel or kernels
- The loop directive clauses can be used to optimize the code. This however requires knowledge of the accelerator device.
- Clauses: gang, worker, vector, num\_gangs, num\_workers
- **C: #pragma acc [kernels/parallel] loop [clauses]**
- **Fortran: !\$acc [kernels/parallel] loop [clauses]**

```
#pragma acc loop
for (i = 0; i < n; i++){
     y[i] = a*x[i] + y[i];
}
```

```
!$acc loop
do i = 1, ny(i) = y(i) + a * x(i)end do
!$acc end loop
```
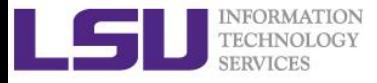

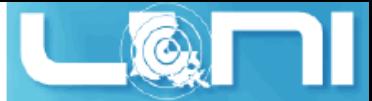

### OpenACC kernels vs parallel

#### **kernels**

- Compiler performs parallel analysis and parallelizes what it believes is safe.
- Can cover larger area of code with single directive.
- **parallel**
	- Requires analysis by programmer to ensure safe parallelism.
	- Straightforward path from OpenMP
- **Both approaches are equally valid and can perform equally well.**

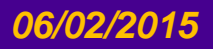

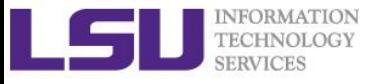

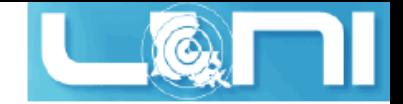

### **Clauses**

- **data management clauses**
	- $copy(\ldots),copyin(\ldots), copyout(\ldots)$
	- $create(...)$ ,  $present(...)$
	- present\_or\_copy{,in,out}(...) or pcopy{,in,out}(...)
	- present\_or\_create(...) or pcreate(...)
- **reduction(operator:list)**
- **if (condition)**
- **async (expression)**

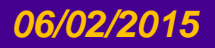

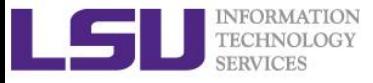

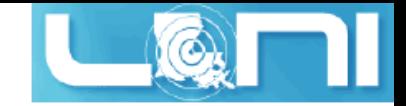

### Runtime Libraries

#### **System setup routines**

- acc\_init(acc\_device\_nvidia)
- acc\_set\_device\_type(acc\_device\_nvidia)
- acc\_set\_device\_num(acc\_device\_nvidia)
- **Synchronization routines**
	- acc\_async\_wait(int)
	- acc async wait all()

#### **For more information, refer to the OpenACC standard**

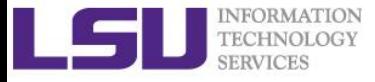

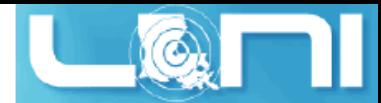

### Second example: Jacobi Iteration

#### **Solve Laplace equation in 2D:**

– Iteratively converges to correct value (e.g. Temperature), by computing new values at each point from the average of neighboring points.

$$
\nabla^2 f(x,y)=0
$$

$$
A_{k+1}(i,j) = \frac{A_k(i-1,j) + A_k(i+1,j) + A_k(i,j-1) + A_k(i,j+1)}{4}
$$
  
A(i,j+1)  
A(i-1,j)  
A(i,j)  
A(i,j)  
A(i,j-1)  
A(i,j-1)

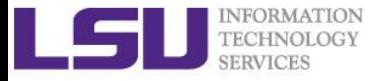

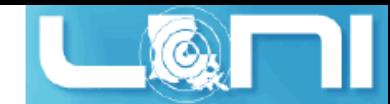

### Graphical representation for Jacobi iteration

#### Current Array: A

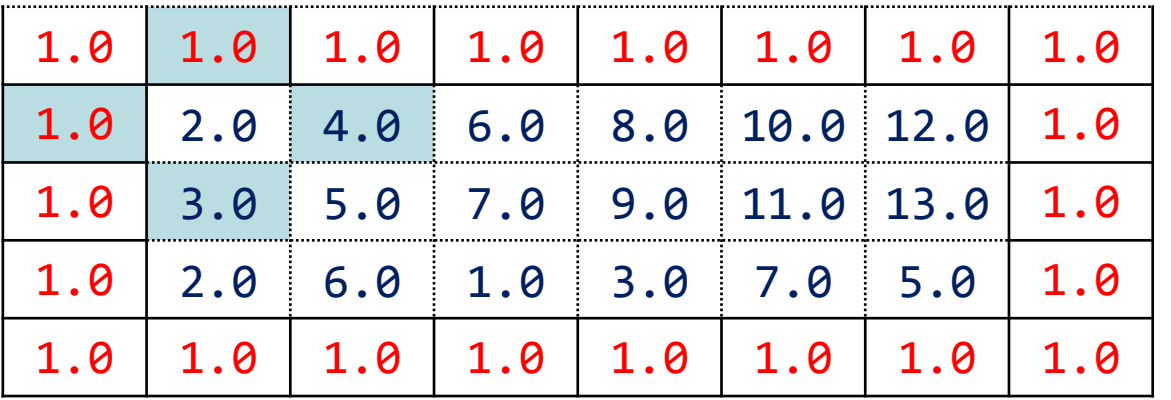

#### Next Array: Anew

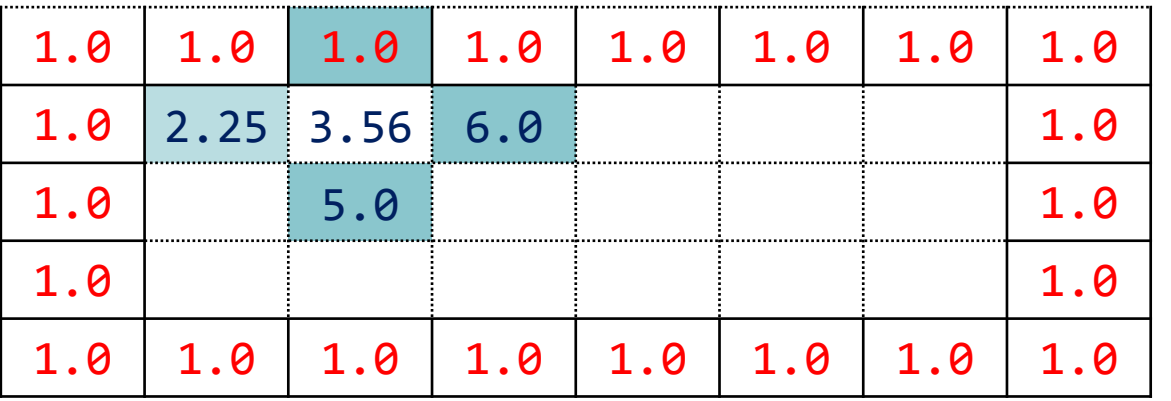

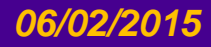

#### *06/02/2015 An Introduction to OpenACC - Part 1 35*

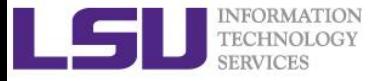

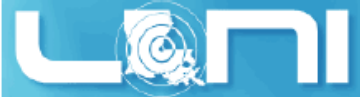

### Serial version of the Jacobi Iteration

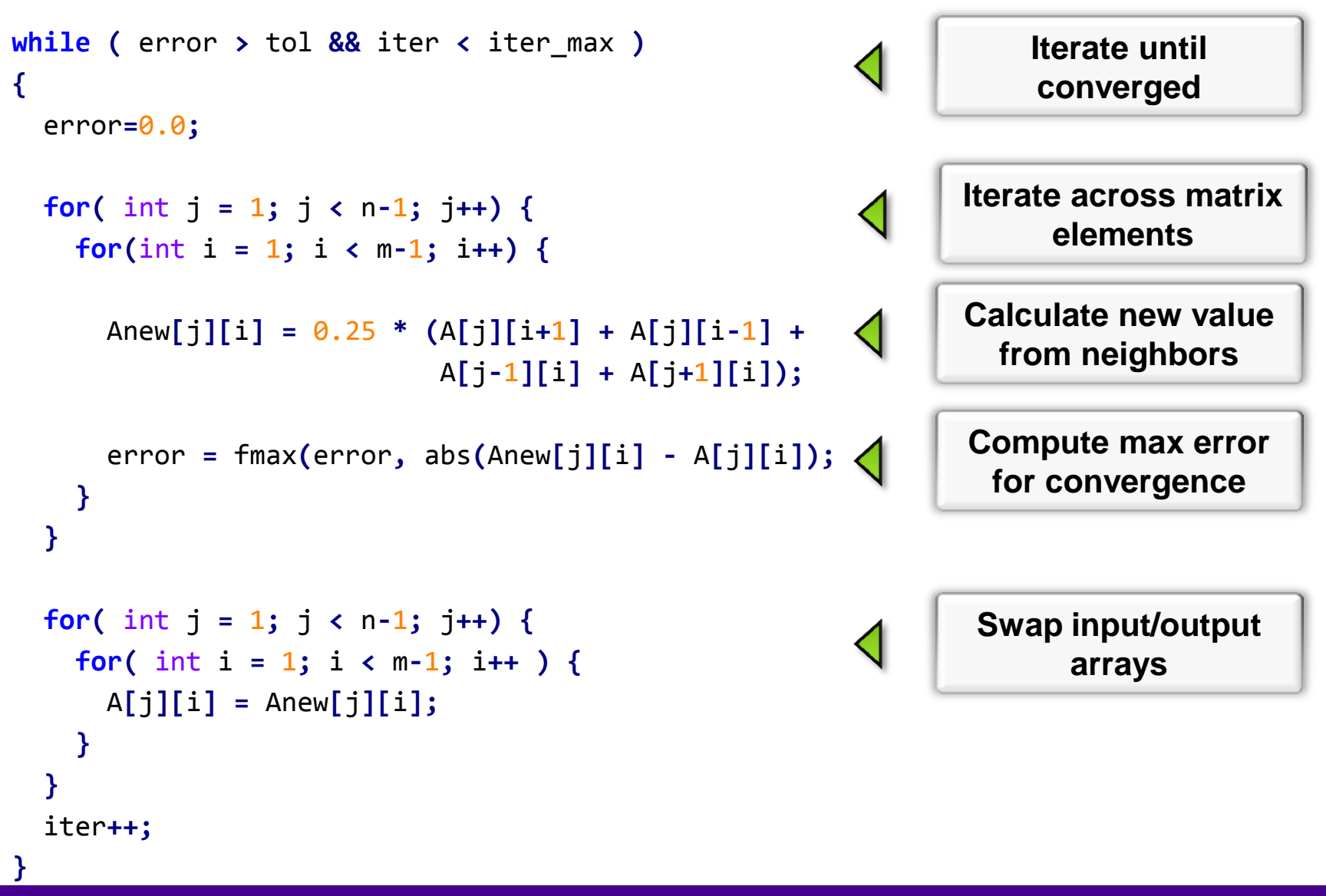

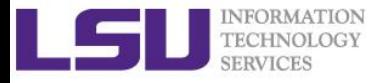

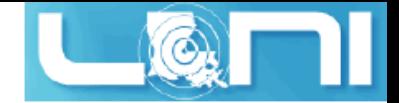

### First Attempt in OpenACC

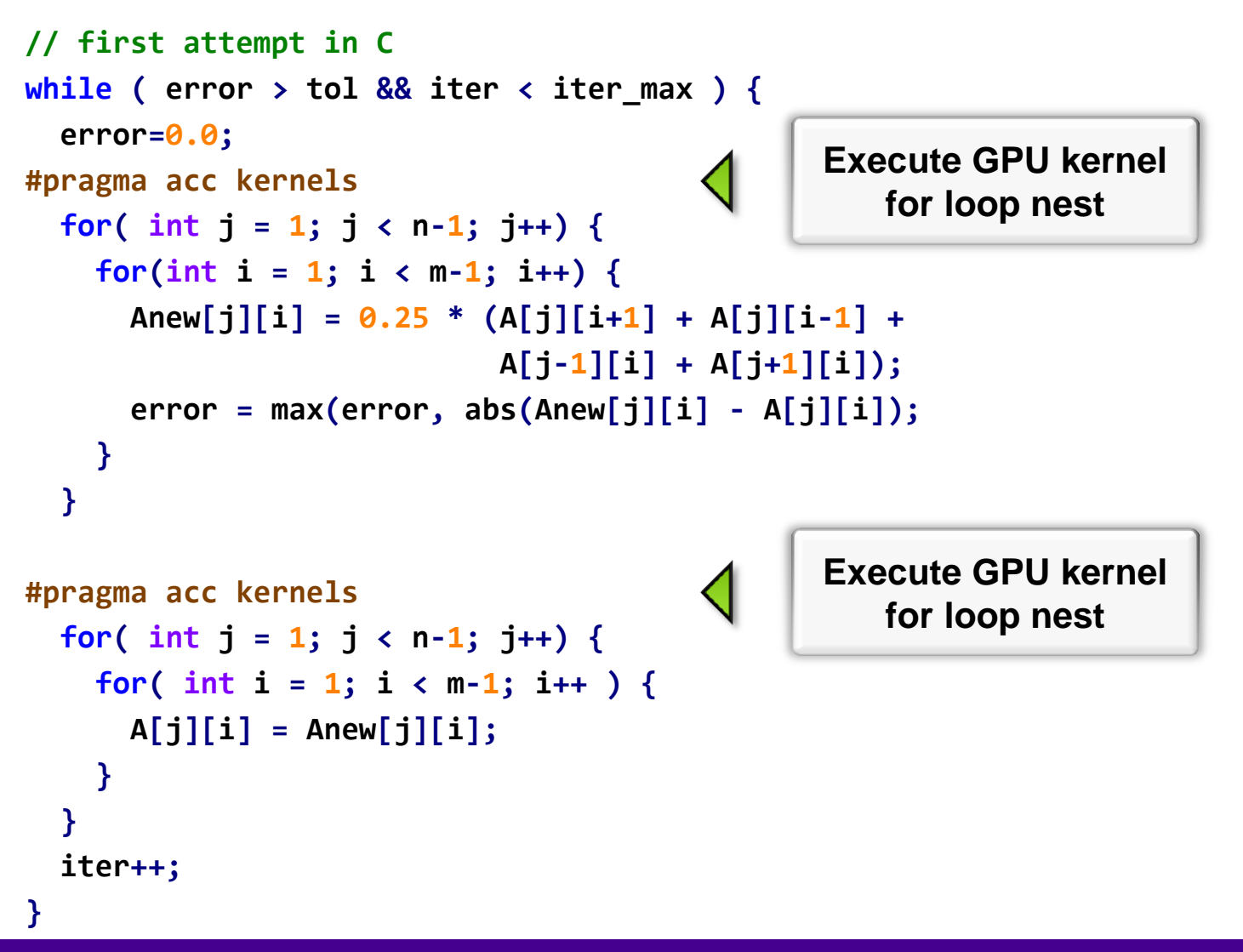

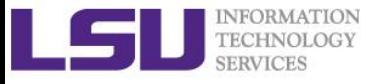

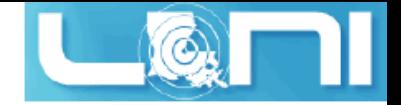

### Compiler Output

**pgcc -acc -Minfo=accel -ta=nvidia,time laplace\_openacc.c -o laplace\_acc.out main:**

- **65, Generating present\_or\_copyin(Anew[1:4094][1:4094]) Generating present\_or\_copyin(A[:4096][:4096]) Generating NVIDIA code 66, Loop is parallelizable 67, Loop is parallelizable Accelerator kernel generated 66, #pragma acc loop gang /\* blockIdx.y \*/ 67, #pragma acc loop gang, vector(128) /\* blockIdx.x threadIdx.x \*/ 70, Max reduction generated for error 75, Generating present\_or\_copyin(Anew[1:4094][1:4094]) Generating present\_or\_copyin(A[1:4094][1:4094]) Generating NVIDIA code 76, Loop is parallelizable 77, Loop is parallelizable Accelerator kernel generated 76, #pragma acc loop gang /\* blockIdx.y \*/ present\_or\_copyin present\_or\_copyin**
	- **77, #pragma acc loop gang, vector(128) /\* blockIdx.x threadIdx.x \*/**

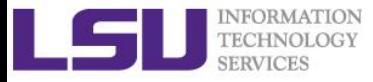

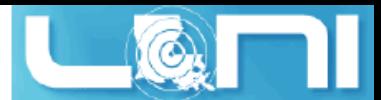

### Performance of First Jacobi ACC Attempt

- **CPU: Intel(R) Xeon(R) CPU E5-2670 @ 2.60GHz**
- **GPU: Nvidia Tesla K20Xm**
- **The OpenACC code is even slower than the single thread/serial version of the code**
- **What is the reason for the significant slow-down?**

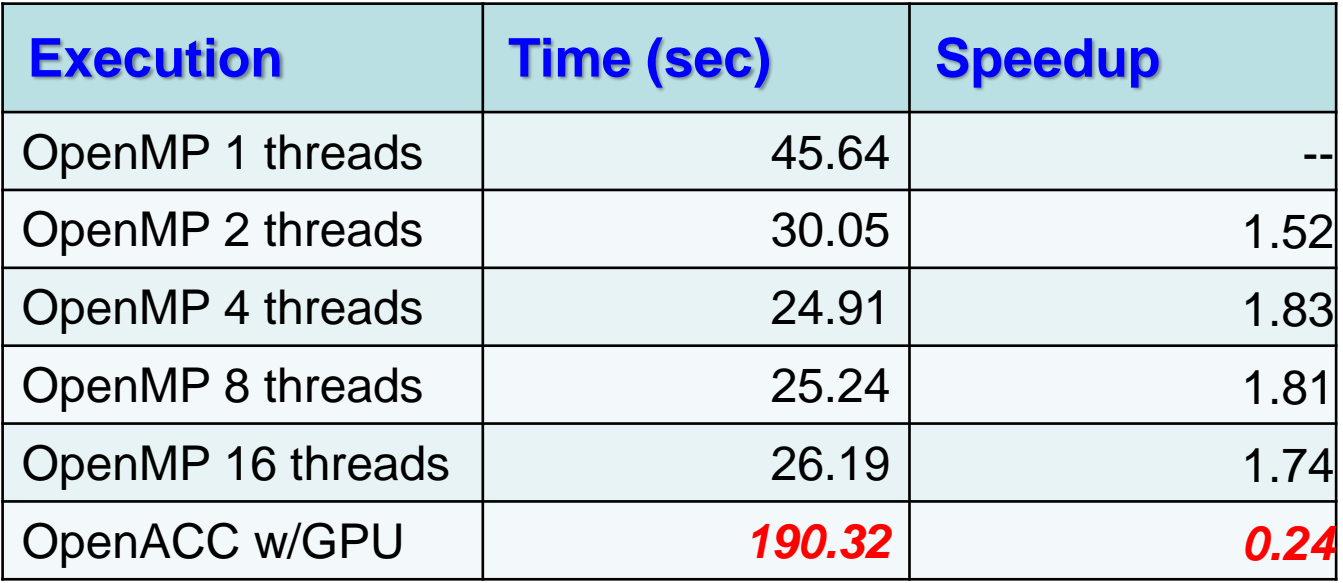

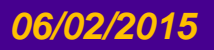

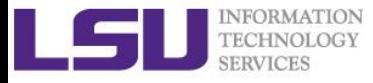

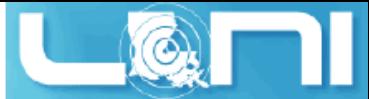

## Output Timing Information from Profiler

- **Use compiler flag: -ta=nvidia, time**
	- Link with a profile library to collect simple timing information for accelerator regions.
- **OR set environmental variable: export PGI\_ACC\_TIME=1**
	- Enables the same lightweight profiler to measure data movement and accelerator kernel execution time and print a summary at the end of program execution.
- **Either way can output profiling information**

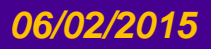

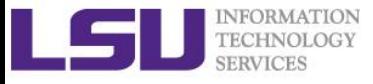

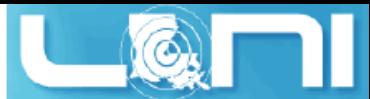

### Accelerator Kernel Timing data (1<sup>st</sup> attempt)

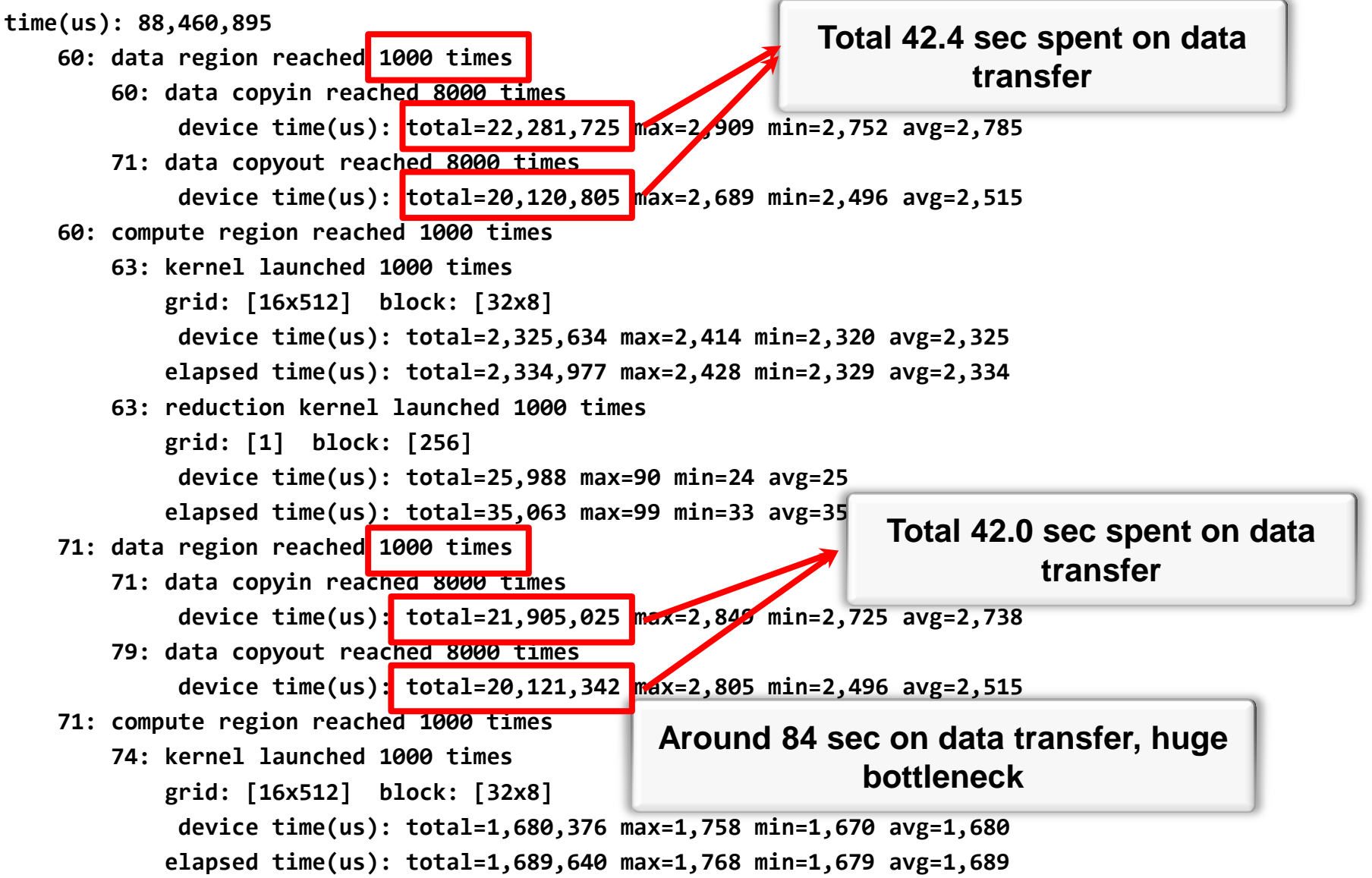

#### *06/02/2015 An Introduction to OpenACC - Part 1 41*

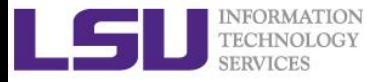

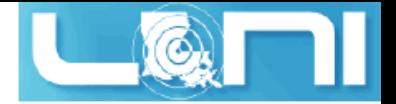

### Overview of the GPU nodes

- **CPU: Two 2.6 GHz 8-Core Sandy Bridge Xeon 64-bit Processors (16)**
	- 64GB 1666MHz Ram
- **GPU: Two NVIDIA Tesla K20Xm** 
	- 14 SMX
	- 2688 SP Cores
	- 896 DP Cores
	- 6G global memory

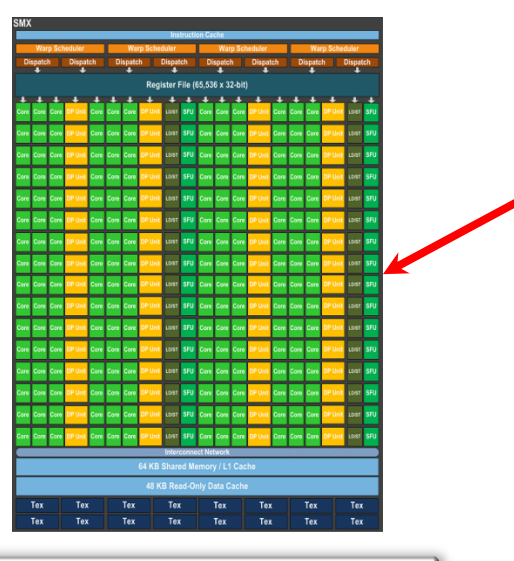

**SMX (192 SP, 64 DP)**

**K20Xm Full chip block diagram**

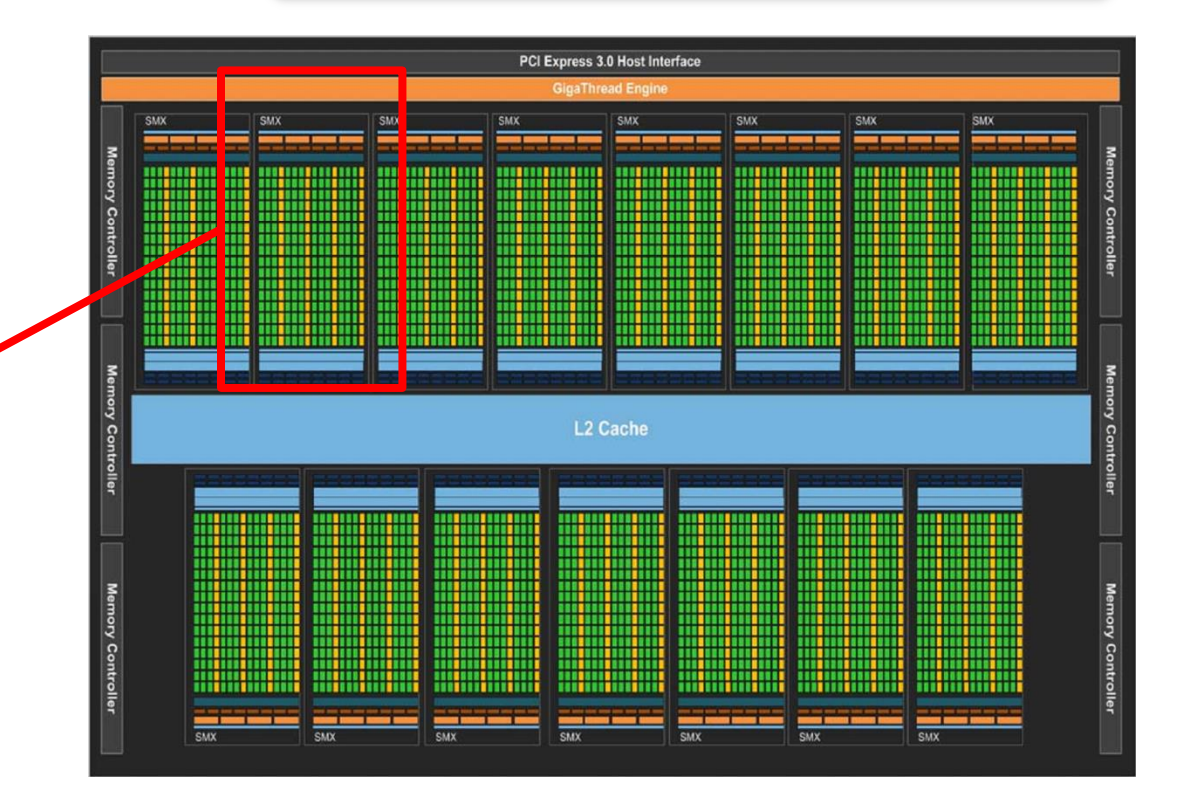

#### *06/02/2015 An Introduction to OpenACC - Part 1 42*

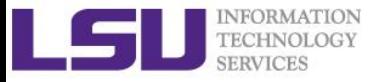

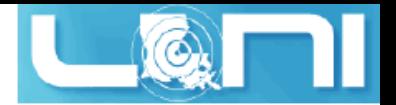

### Basic Concepts on Offloading

- **CPU and GPU have their respective memory, connected through PCI-e bus**
- **Processing Flow of the offloading**
	- 1. Copy input data from CPU memory to GPU memory
	- 2. Load GPU program and execute
	- 3. Copy results from GPU memory to CPU memory

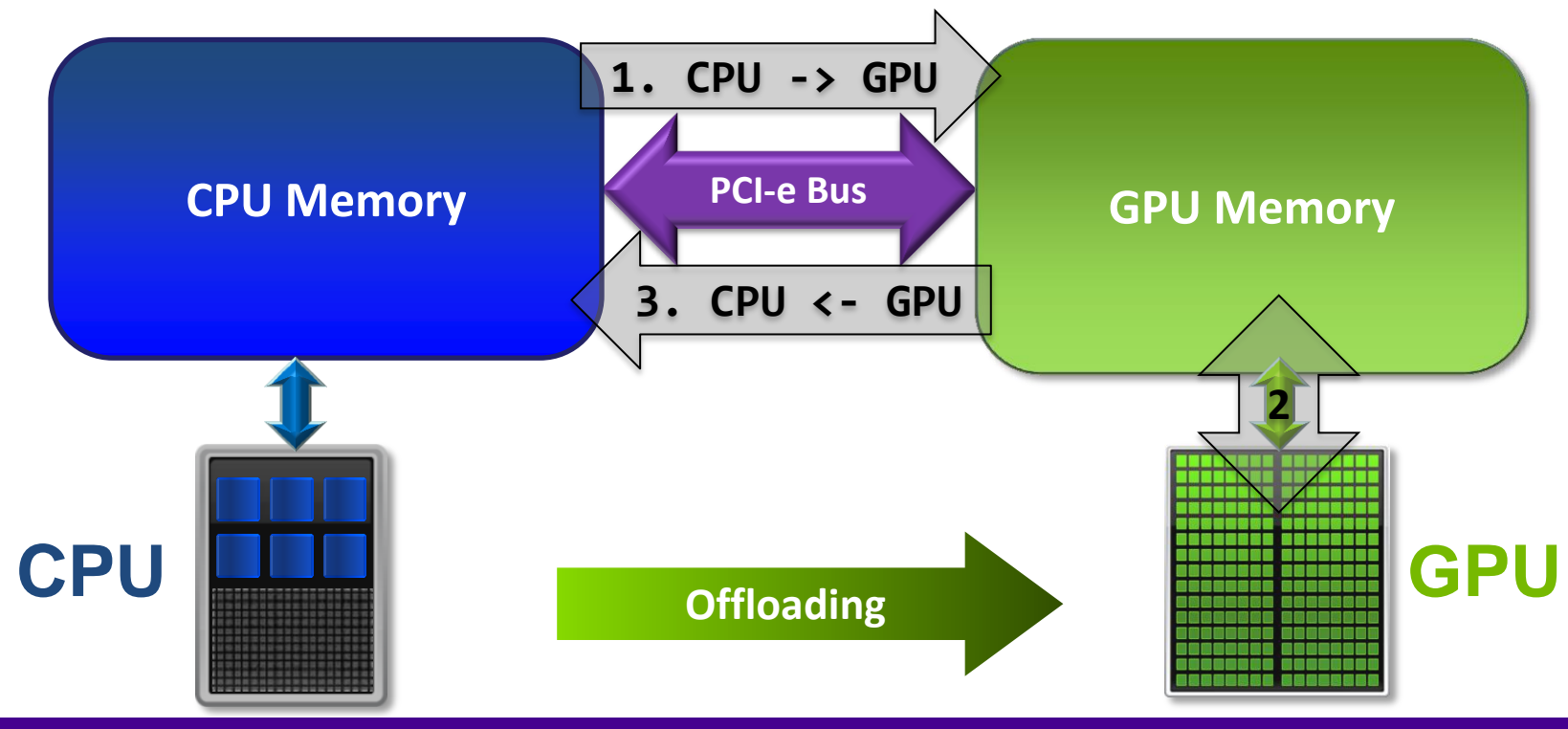

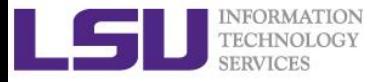

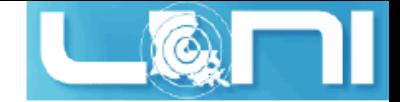

### Excessive Data Transfers

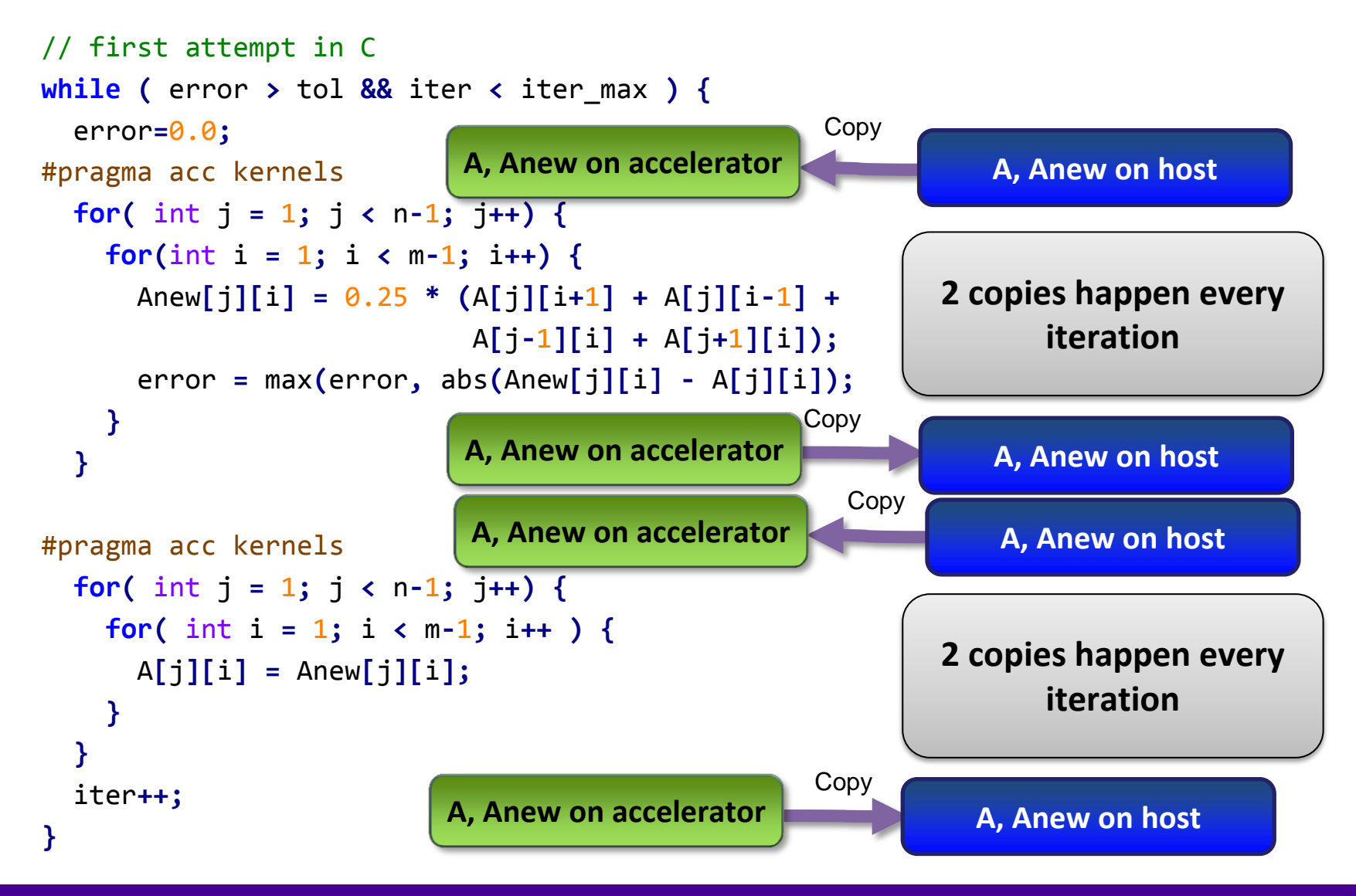

#### *06/02/2015 An Introduction to OpenACC - Part 1 44*

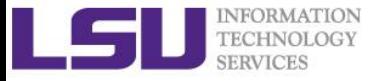

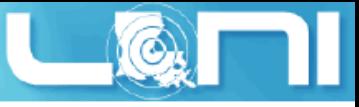

### Rules of Coprocessor (GPU) Programming

- **Transfer the data across the PCI-e bus onto the device and keep it there.**
- **Give the device enough work to do (avoid preparing data).**
- **Focus on data reuse within the coprocessor(s) to avoid memory bandwidth bottlenecks.**

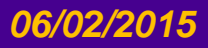

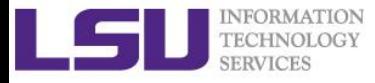

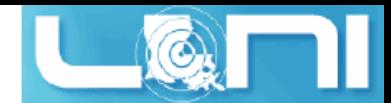

### OpenACC Data Management with Data Region

### **C syntax**

- #pragma acc data [clause]
- **{** structured block/statement **}**

#### **Fortran syntax**

- !\$acc data [clause]
- structured block
- !\$acc end data
- **Data regions may be nested.**

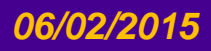

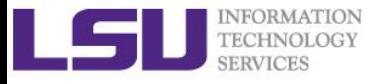

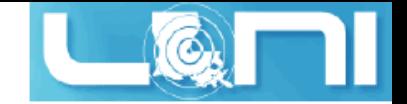

### Data Clauses

#### **copy ( list )**

/\* Allocates memory on GPU and copies data from host to GPU when entering region and copies data to the host when exiting region.\*/

#### **copyin ( list )**

/\* Allocates memory on GPU and copies data from host to GPU when entering region. \*/

#### **copyout ( list )**

/\* Allocates memory on GPU and copies data to the host when exiting region. \*/

**create ( list )**

/\* Allocates memory on GPU but does not copy. \*/

**present ( list )**

/\* Data is already present on GPU from another containing data region. \*/

**and present\_or\_copy[in|out], present\_or\_create, deviceptr.**

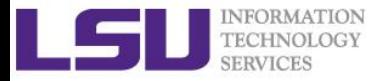

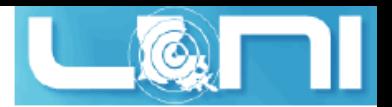

### Second Attempt: OpenACC C

```
#pragma acc data copy(A), create(Anew)
while ( error > tol && iter \lt iter max ) {
   error=0.0;
```
**Copy A in at beginning of loop, out at end. Allocate Anew on accelerator**

```
 #pragma acc kernels
   for( int j = 1; j < n-1; j++) {
     for(int i = 1; i < m-1; i++) {
       Anew[j][i] = 0.25 * (A[j][i+1] + A[j][i-1] +
                             A[j-1][i] + A[j+1][i]);
       error = max(error, abs(Anew[j][i] - A[j][i]);
 }
   }
#pragma acc kernels
   for( int j = 1; j < n-1; j++) {
     for( int i = 1; i < m-1; i++ ) {
       A[j][i] = Anew[j][i]; 
     }
 }
   iter++;
}
```
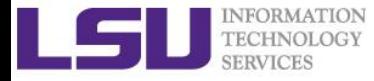

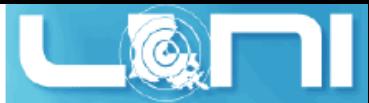

### Second Attempt: OpenACC Fortran

```
!$acc data copy(A), create(Anew)
do while ( err > tol .and. iter < iter_max )
   err=0._fp_kind
!$acc kernels
   do j=1,m
     do i=1,n 
       Anew(i,j) = .25_fp_kind * (A(i+1, j ) + A(i-1, j ) + &
                                     A(i , j-1) + A(i , j+1)) 
       err = max(err, Anew(i,j) - A(i,j))
     end do
   end do
!$acc end kernels
...
iter = iter +1
end do
!$acc end data
                                                     Copy A in at beginning of loop, 
                                                     out at end. Allocate Anew on 
                                                             accelerator
```
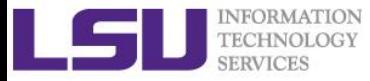

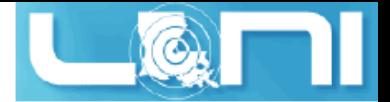

### Second Attempt: Performance

- **Significant speedup after the insertion of the data region directive**
- **CPU: Intel Xeon CPU E5-2670 @ 2.60GHz**
- **GPU: Nvidia Tesla K20Xm**

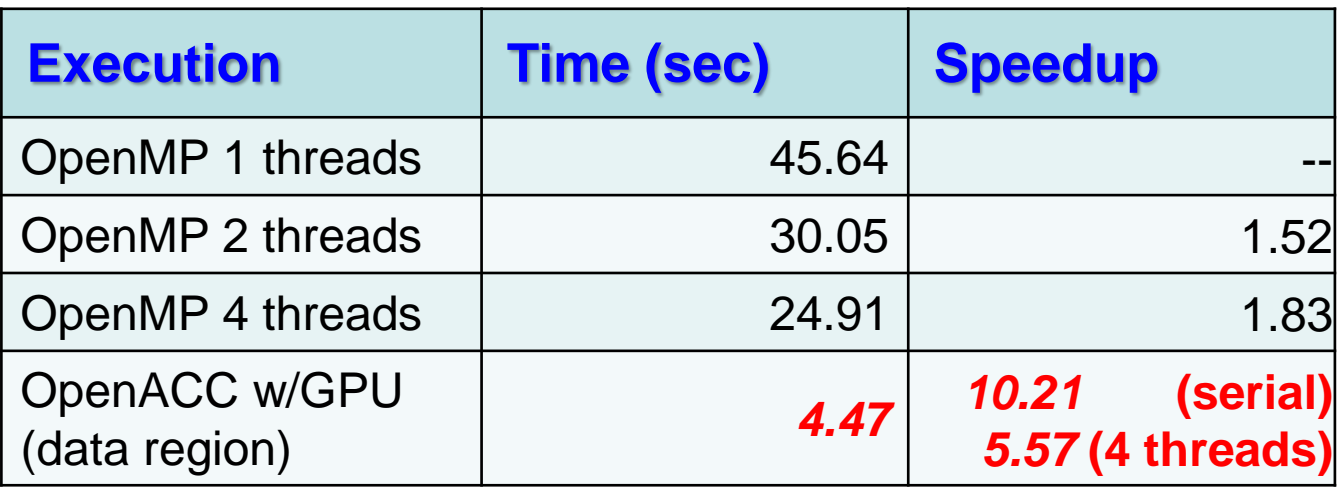

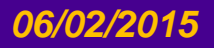

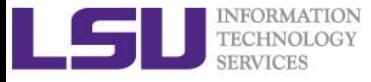

### Accelerator Kernel Timing data (2<sup>nd</sup> attempt)

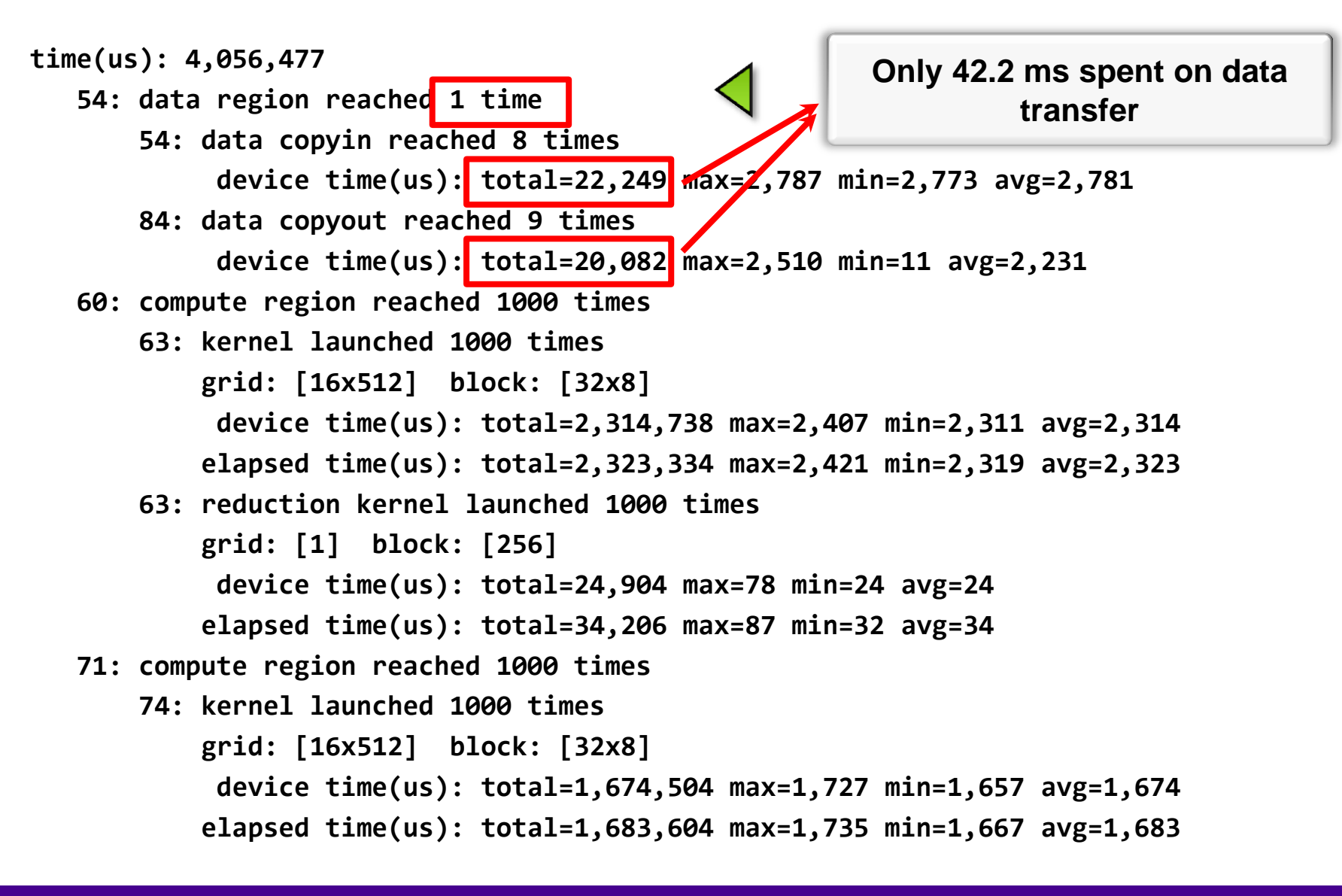

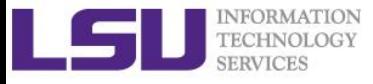

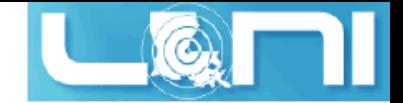

### Array Shaping

- **Compiler sometimes cannot determine size of arrays**
	- Sometimes we just need to use a portion of the arrays
	- we will see this example in the exercise
- **Under such case, we must specify explicitly using data clauses and array "shape" for this case**
- $\triangleright$  C

```
#pragma acc data copyin(a[0:size]), copyout(b[s/4:3*s/4])
```
**Fortran**

```
!$pragma acc data copyin(a(1:size)), copyout(b(s/4:3*s/4))
```
- **The number between brackets are the beginning element followed by the number of elements to copy:**
	- [start\_element:number\_of\_elements\_to\_copy]
	- In C/C++, this means start at  $a[0]$  and continue for "size" elements.
- **Note: data clauses can be used on data, kernels or parallel**

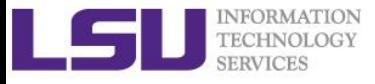

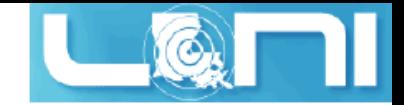

### Update Construct

#### **Fortran**

```
#pragma acc update [clause ...]
```

```
\triangleright C
```

```
!$acc update [clause ...]
```
- **Used to update existing data after it has changed in its corresponding copy (e.g. update device copy after host copy changes)**
- **Move data from GPU to host, or host to GPU. Data movement can be conditional, and asynchronous.**

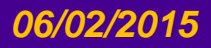

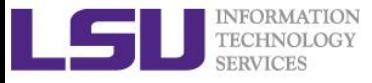

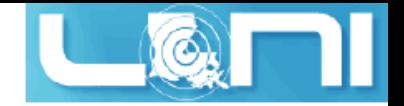

### Further Speedups

- **OpenACC gives us more detailed control over parallelization via gang, worker, and vector clauses**
	- PE (processing element) as a SM (streaming multiprocessor)
	- $-$  gang  $==$  CUDA threadblock
	- worker == CUDA warp
	- $-$  vector  $==$  CUDA thread
- **By understanding more about OpenACC execution model and GPU hardware organization, we can get higher speedups on this code**
- **By understanding bottlenecks in the code via profiling, we can reorganize the code for higher performance**

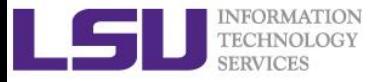

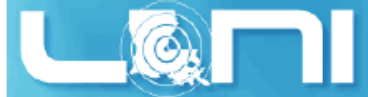

### Finding Parallelism in your code

- **(Nested) for loops are best for parallelization**
	- Large loop counts needed to offset GPU/memcpy overhead
- **Iterations of loops must be independent of each other**
	- To help compiler:
		- restrict keyword
		- independent clause
- **Compiler must be able to figure out sizes of data regions**
	- Can use directives to explicitly control sizes
- **Pointer arithmetic should be avoided if possible**
	- Use subscripted arrays, rather than pointer-indexed arrays.
- **Function calls within accelerated region must be inlineable.**

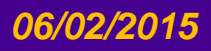

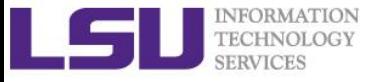

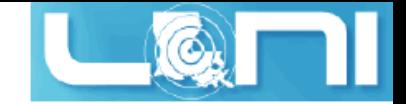

### Exercise 1

 **For the matrix multiplication code**  $A \cdot B = C$ 

#### **where:**

$$
a_{i,j} = i + j
$$
  
\n
$$
b_{i,j} = i \cdot j
$$
  
\n
$$
c_{i,j} = \sum_{k} a_{i,k} \cdot b_{k,j}
$$

- 1. For mm\_acc\_v0.c, speedup the matrix multiplication code segment using OpenACC directives
- 2. For mm\_acc\_v1.c:
	- Change A, B and C to dynamic arrays, i.e., the size of the matrix can be specified at runtime;
	- Complete the function matmul acc using the OpenACC directives;
	- Compare performance with serial and OpenMP results

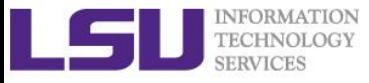

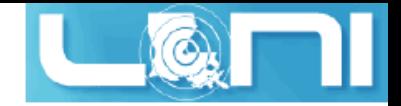

### Exercise 2

- **Complete the saxpy example using OpenACC directives.**   $\vec{y} = a \cdot \vec{x} + \vec{y}$
- **Calculate the result of a constant times a vector plus a vector:** 
	- where *a* is a constant,  $\vec{x}$  and  $\vec{y}$  are one dimensional vectors.
	- 1. Add OpenACC directives for initialization of x and y arrays;
	- 2. Add OpenACC directives for the code for the vector addition;
	- 3. Compare the performance with OpenMP results;

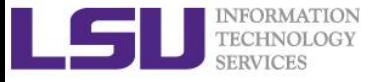

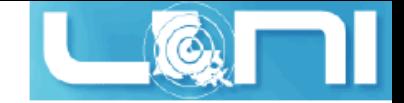

### Exercise 3

 $\triangleright$  Calculate  $\pi$  value using the equation:

 $\overline{1}$ 4.0  $1.0 + x^2$ 1 0  $=\pi$ with the numerical integration:  $\sum$ 4.0  $1.0 + x_i \cdot x_i$  $\Delta x$  $\overline{n}$  $i=1$  $\approx \pi$ 

1. Complete the code using OpenACC directives

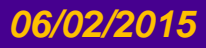